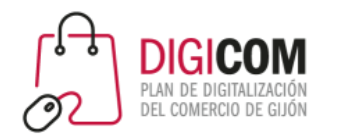

Muchas gracias por tu interés en esta actividad, empezaremos en unos instantes

Recuerda apagar tu cámara y silenciar tu micrófono.

Durante la sesión para cualquier pregunta puedes usar el chat interno de la plataforma o bien preguntarnos activando tu micrófono.

**La sesión será grabada y podrá ser publicada posteriormente en los canales del proyecto Digicom; puedes abandonarla en cualquier momento.**

Correo para consultas **digicom@comercioasturias.com** 

**Web del proyecto [https://comerciodigitalgijon.es](https://comerciodigitalgijon.es/)**

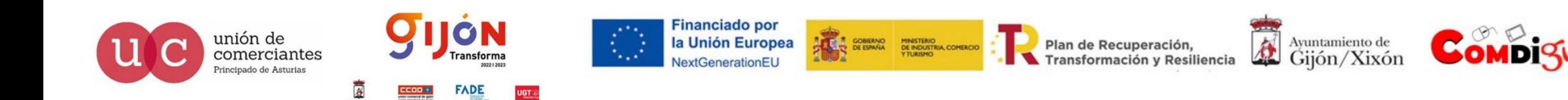

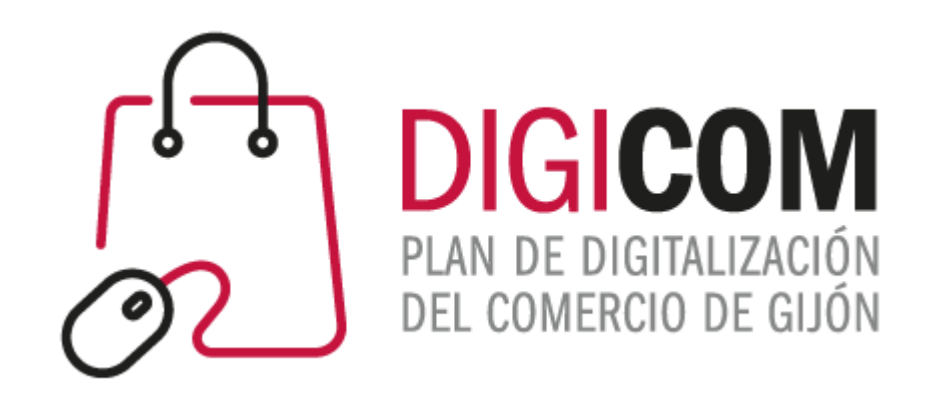

### ANÁLISIS DE DATOS Google Analytics (UA – GA4)

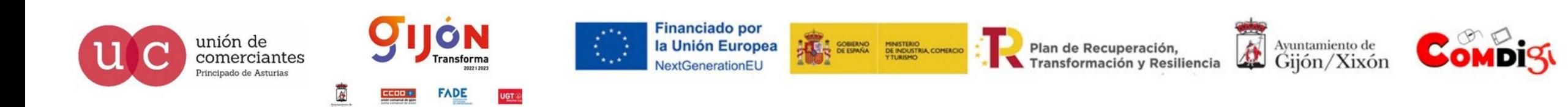

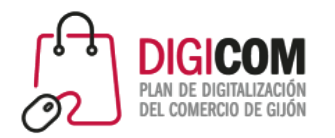

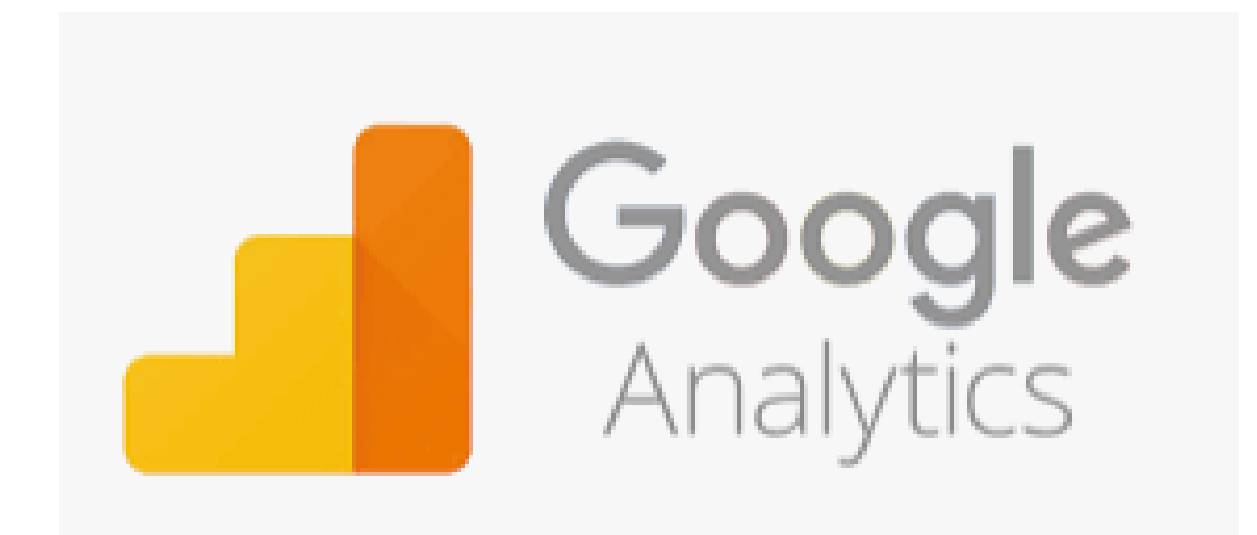

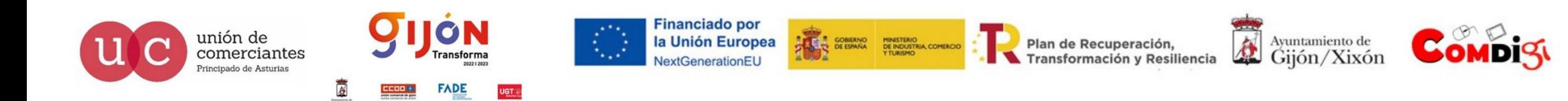

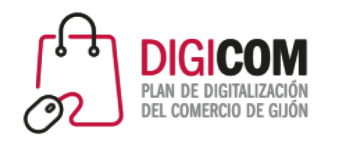

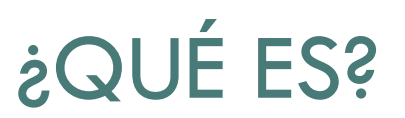

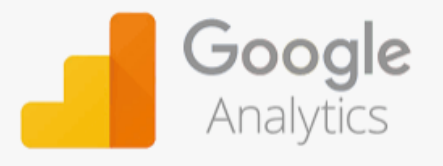

Google Analytics es una herramienta y plataforma online desarrollada por Google para medir y analizar lo que ocurre en un sitio web o App

Empleada por millones de empresas

Dispone de una versión gratuita con funcionalidades más que suficientes para la mayoría de PYMES y una versión de pago orientada para grandes corporaciones (Google Analytics 360)

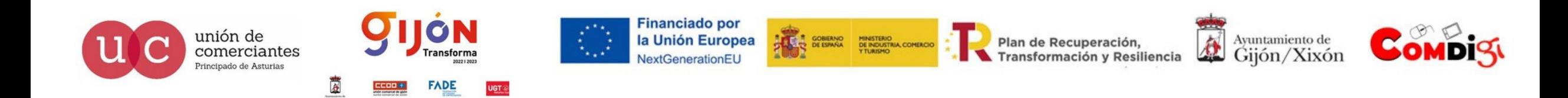

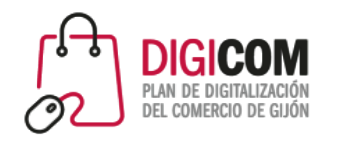

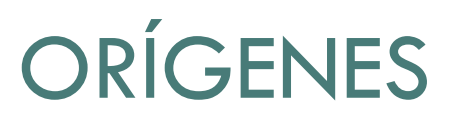

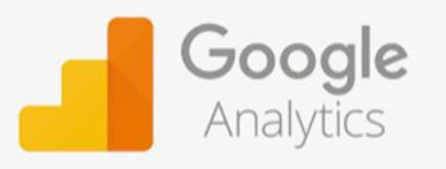

Google Analytics no fue diseñada por Google sino que su origen fue la adquisición de una empresa, Urchin Sortware Corporation la cual disponía de una herramienta de analítica web llamada Urchin

El objetivo inicial fue el que esta herramienta complementase a otras propiedad de Google como Ads (antigua Google AdWords), Webmaster Tools y AdSense de forma que en conjunto se apoyaran entre sí y todos los datos estuviesen centralizados en Analytics

El desarrollo de la herramienta ha sido espectacular superando las expectativas iniciales y convirtiéndose en la herramienta de análisis web por excelencia

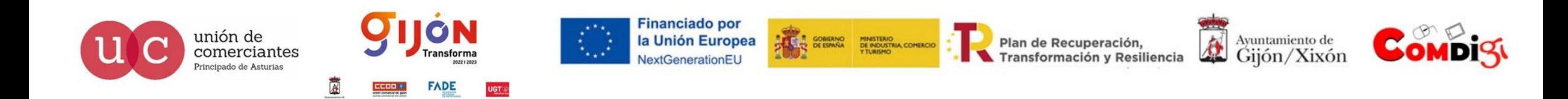

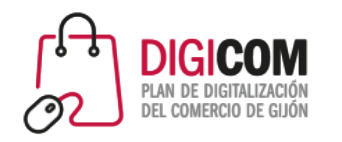

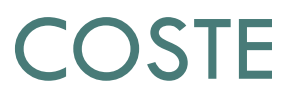

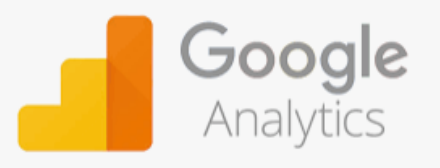

La versión gratuita está limitada al registro de hasta 10 millones de hits por mes y cuenta

Cada hit es un dato enviado a Google Analytics (ej: una página vista o un evento) Este límite es suficiente para la mayoría de webs de las PYMES

Si se supera el límite GA los datos son muestreados, no se registran todos, por lo que se hace una estimación y los informes no son tan precisos aunque pueden ser útiles para analizar tendencias

Si se necesita superar el límite o funciones superiores se disponer de Google Analytics 360 de pago con un coste aproximado de 100.000 euros (con fraccionamiento mensual)

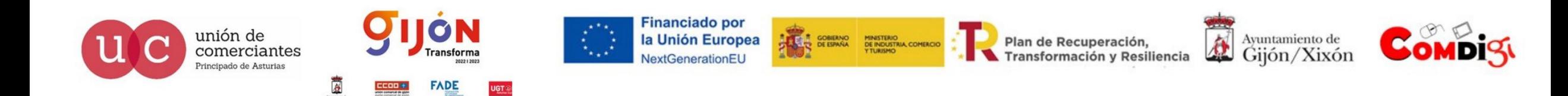

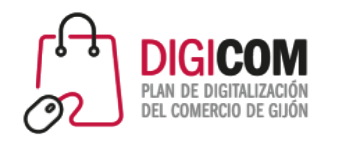

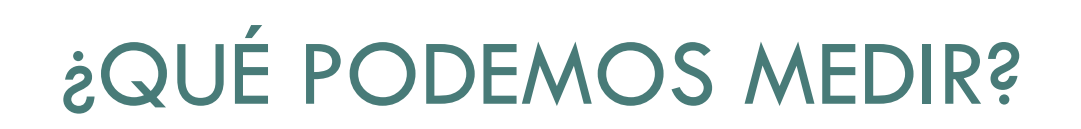

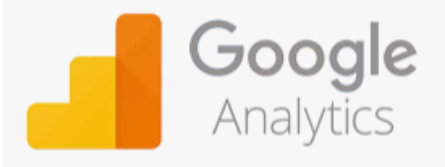

Se pueden medir las interacciones con sitios web y Apps

Principalmente:

- $\checkmark$  Datos de sesiones, usuarios, páginas vistas, tiempo de visita y % de rebote
- $\checkmark$  Interacciones con elementos de la página como botones, campos de formularios, enlaces y apertura o descarga de documentos. Así como el scroll. Todo ello a través de lo que se denomina "Eventos"
- $\checkmark$  Uso del buscador interno de la web

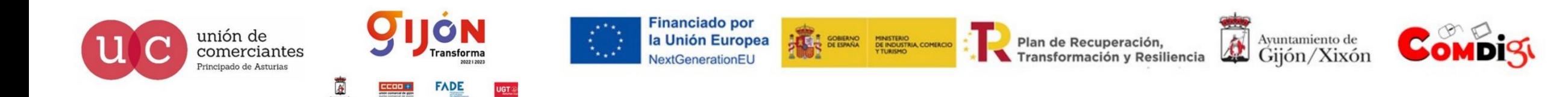

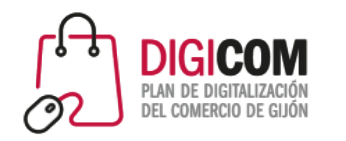

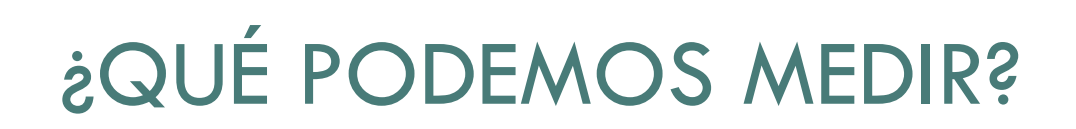

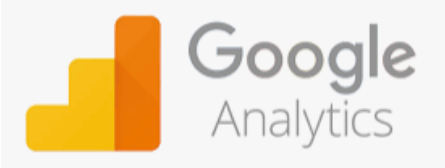

- Páginas de aterrizaje y navegación
- $\checkmark$  Procesos guiados como carritos de la compra, creando embudos de conversión
- Campañas de Google Ads
- Datos de Google Search Console
- Datos de Google AdSense

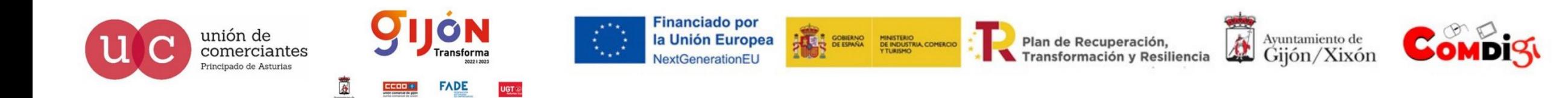

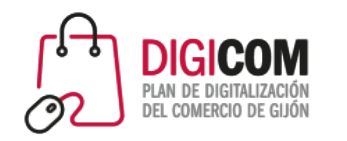

# ¿QUÉ PODEMOS MEDIR?

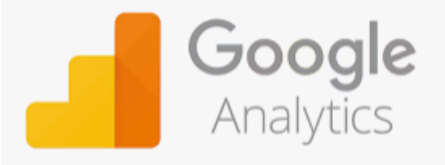

 $\checkmark$  Objetivos (ej: rellenar un formulario, suscribirse a un boletín, hacer una compra...)

 Transacciones de comercio electrónico, registrando todas las compras que se produzcan en la web o App, con sus importes, nº de pedido, productos, impuestos, gastos de envío…

 $\checkmark$  Medición multidominio (ej: cuando el usuario pasa a través de varios portales)

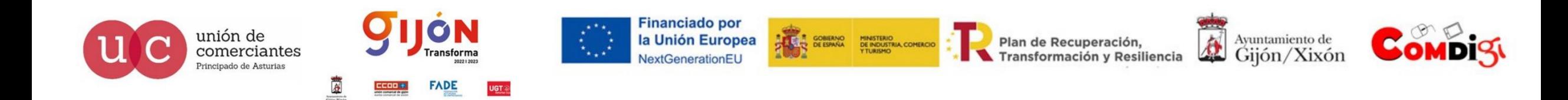

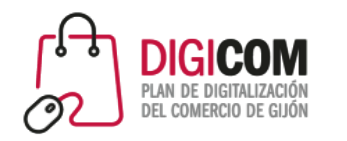

# ¿QUÉ PODEMOS MEDIR?

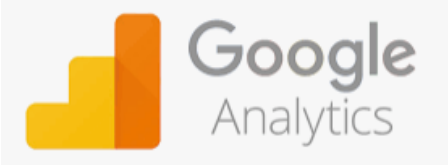

 $\checkmark$  Enviar información desde terminales punto de venta y dispositivos de reconocimiento de movimiento

 $\checkmark$  Todo lo relacionado con el origen de nuestros visitantes, como la fuente y medio (e: si vienen por una campaña, por SEO, directo, a través de un enlace en otra web…)

Otros elementos como el origen geográfico, tipo de dispositivo, navegador, sistema operativo…

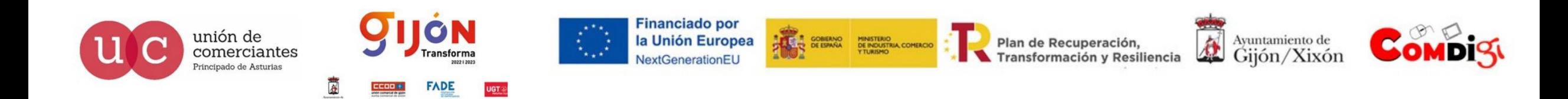

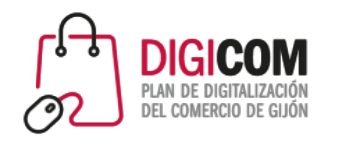

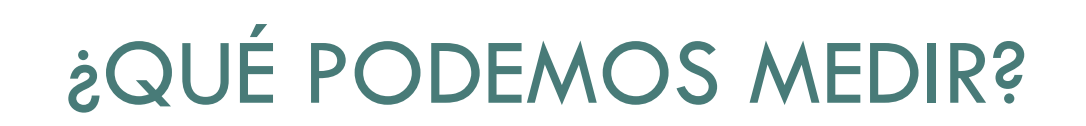

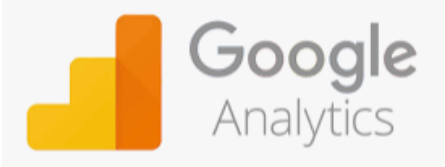

No todo se puede medir de forma automática

Para medir algunas de las interacciones mencionadas tendremos que añadir código personalizado

Con Google Analytics 4 se ha mejorado este aspecto incorporando determinados elementos de forma automática que no incorporaba la versión anterior Universal Analytics

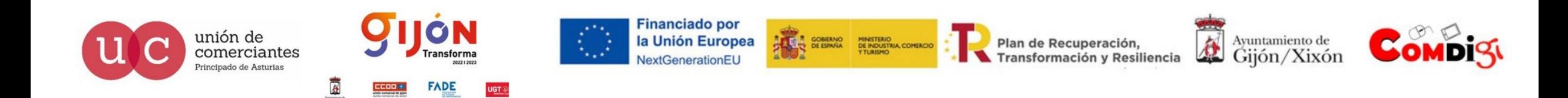

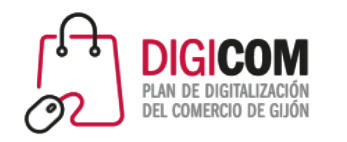

## ¿CÓMO FUNCIONA?

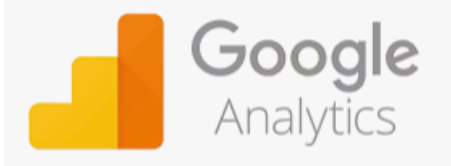

La herramienta utiliza etiquetas JavaScript y cookies, teniendo en cuenta también el navegador del usuario ya que es donde se guardan las cookies

Por tanto, hay que instalar al menos un fragmento de código o script para poder realizar el seguimiento

Debido a las mejoras continuas de la herramienta se van desarrollando paralelamente diferentes versiones del código de seguimiento, del modelo de datos e incluso de la interfaz

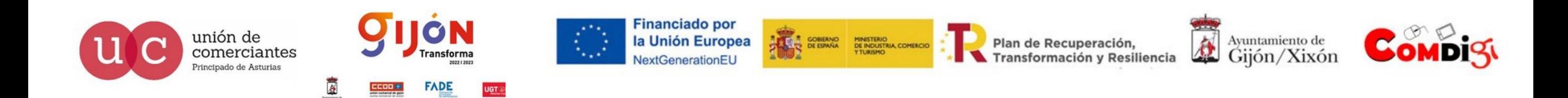

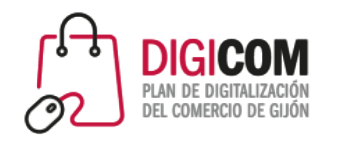

# ¿CÓMO FUNCIONA?

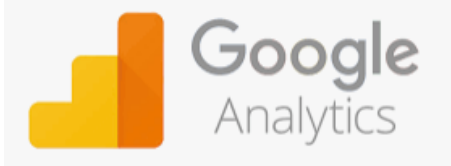

Este código podemos encontrarlo accediendo a la sección "Administrador" y dentro de ella a la propiedad cuyo seguimiento queremos realizar

Podemos instalar el código manualmente en la web, usar un gestor de etiquetas (e: Google Tag Manager) o realizar la integración a través de un plugin o módulo si nuestra plataforma web lo permite

Según lo que queramos medir, hay veces que será necesario implementar código adicional

Los sistemas de gestión de contenidos como WordPress, Blogger y PrestaShop cuentan con plugins, módulos o extensiones que facilitan la integración y reducen los errores en esta tarea

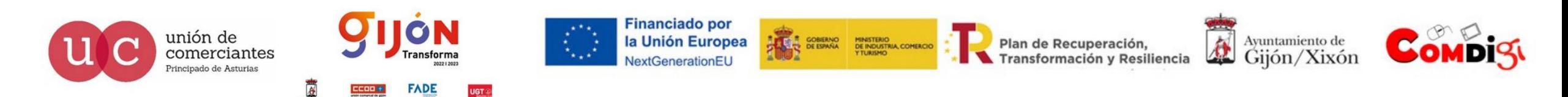

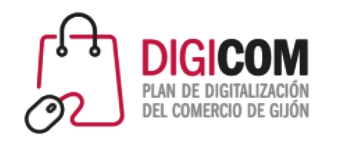

## ¿CÓMO FUNCIONA?

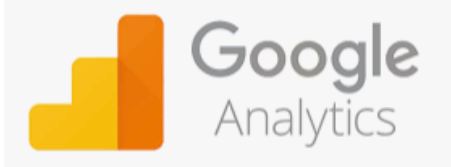

Una vez introducido el código, cada vez que un usuario navegue por una web que contenga dicho código o interaccione con el portal GA recopilará la información que posteriormente mostrará en los informes

Gracias a las cookies el usuario reconocido como visitante recurrente si ya ha interaccionado anteriormente, lo que ayudará a medir datos como el valor del tiempo de vida de cliente o la fidelización

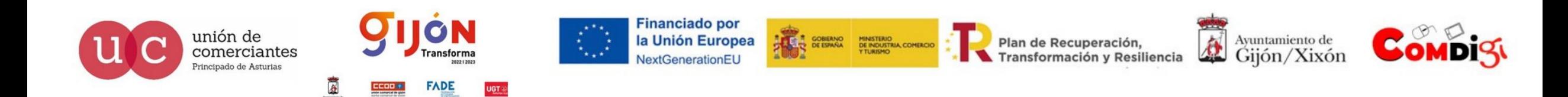

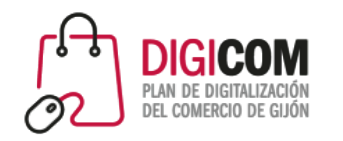

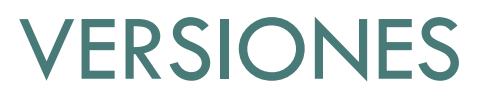

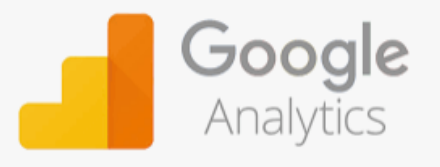

En 2019 Google anticipó un importante cambio con la salida de una versión beta del nuevo GA que coexistía con el tradicional

Ello permitió medir de forma simultánea una web y una App unificando los datos en una única propiead

Este cambio produjo también una modificación de la interfaz tanto en su modelo de datos como a nivel visual

La nueva generación de GA denominada Google Analytics 4 (GA4) salió en octubre de 2020 y aunque implementará más funcionalidades puede decirse que es ya muy operativo

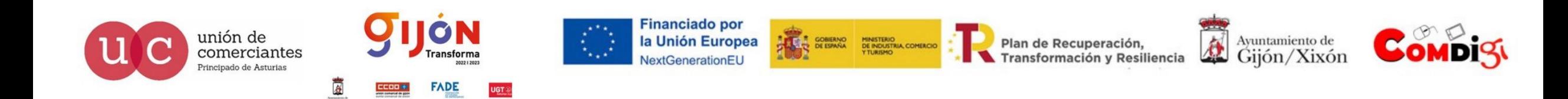

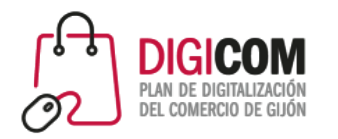

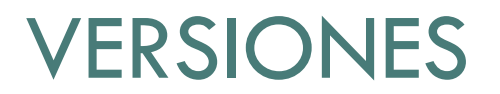

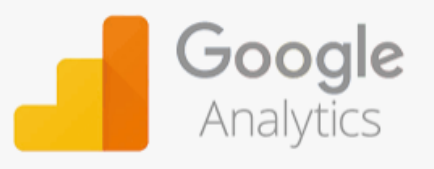

Universal Analytics (UA) que es el Analytics tradicional

Google Analytics 4 (GA4), la nueva versión y predeterminada cuando creamos una nueva cuenta

Google nos ofrece la posibilidad de poder realizar el seguimiento usando las dos versiones simultáneamente o utilizar solo una dependiendo de lo que nuestras necesidades

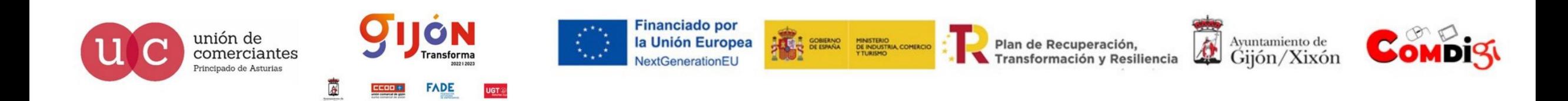

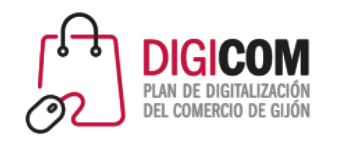

### RAZONES PARA SU USO

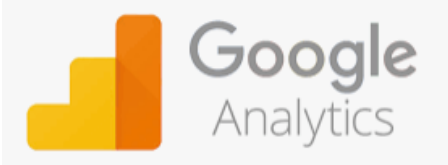

#### ENCONTRAR EL MEJOR HORARIO PARA NUESTRAS ACCIONES

Saber los días del mes, de la semana e incluso las horas en las que nuestros visitantes más interactúan con nuestra web

Esta información nos permitirá decidir sobre lo que tenemos que hacer, cuando y sobre todo lo que NO tenemos que hacer y cuando NO

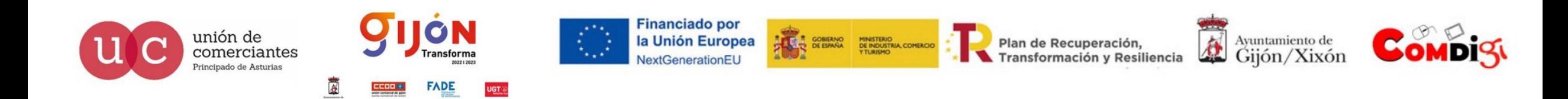

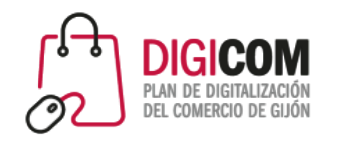

### RAZONES PARA SU USO

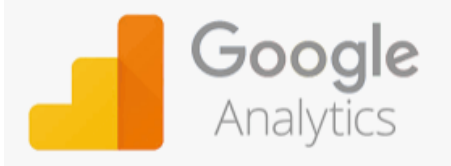

#### CONOCER LAS CAUSAS DE ABANDONO DE NUESTRO SITIO WEB

La información de GA nos permitirá analizar la tasa de rechazo, es decir, cuantos visitantes abandonan el sitio sin interactuar con él

Si tenemos una web para Ecommerce y no se materializan ventas es algo que conocemos de forma directa pero analizando este dato podremos evaluar en qué punto se encuentra el problema si está en la página, en el producto… y a partir de ahí realizar los cambios necesarios

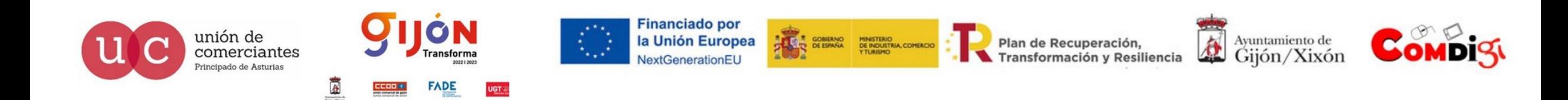

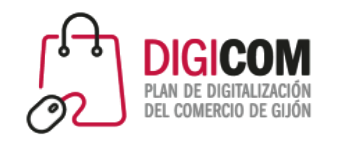

### RAZONES PARA SU USO

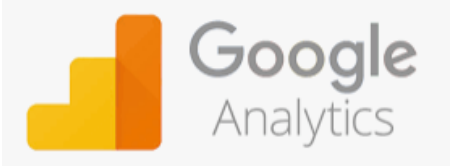

#### COMPRENDER CUALES SON LOS DISPOSITIVOS UTILIZADOS POR NUESTROS VISITANTES

Es imprescindible que nuestra web esté optimizada para dispositivos móviles

No hacerlo puede generar no solo menor tráfico sino penalizaciones en los resultados de búsqueda

Es posible que sea preciso invertir más en versiones para móviles a lo largo del tiempo e incluso que pueda ser más interesante desarrollar Apps o acciones específicas para móviles

Analizar el tráfico a través de GA nos dará la información precisa de cuales son los dispositivos preferentes de nuestros visitantes

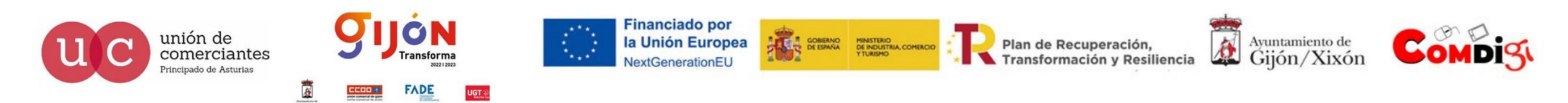

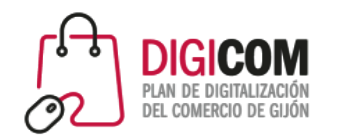

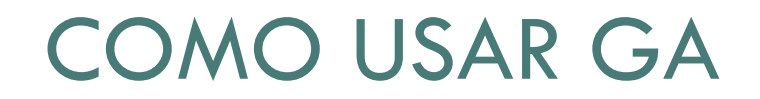

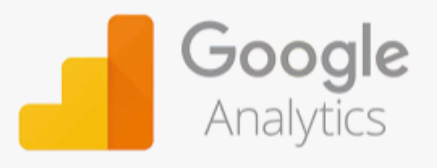

#### REGISTRO

Lo primero es disponer de una cuenta de Google

Preferiblemente con acceso único y de uso profesional

Accedemos a la página de inicio de Google Analytics y nos registramos

El sistema nos irá dando las indicaciones y los pasos a seguir.

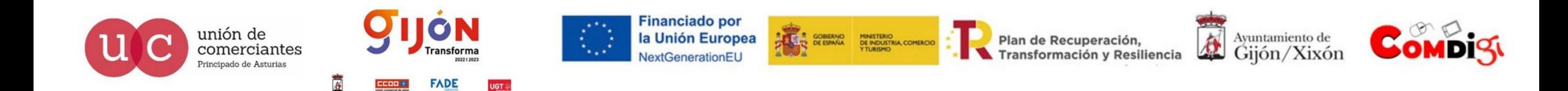

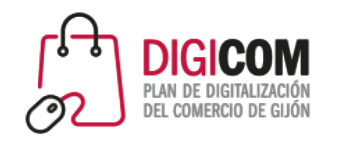

### COMO USAR GA

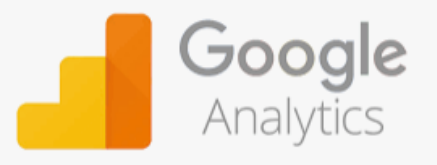

#### CÓDIGO DE SEGUIMIENTO

Tras el registro recibiremos un código de seguimiento

Este código debe insertarse en todas las páginas de nuestro sitio web. Generalmente en páginas html el código se agrega antes del tag de cierre </head>

El lugar de inserción puede variar. Si nuestro sitio está hecho en WordPress podremos buscar una opción para poner el código en el encabezado e incluso instalar un plugin para facilitar el proceso

En 24 h los datos empezarán a ser capturados por GA

Fte: RD Station

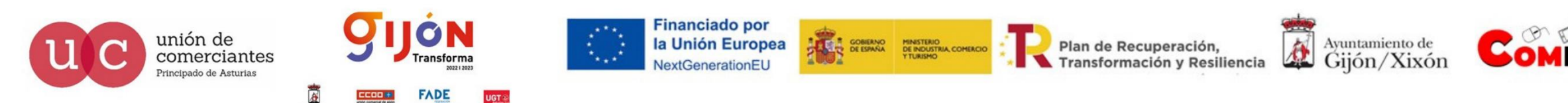

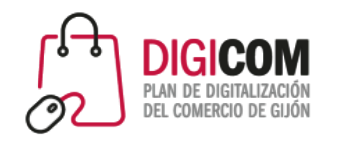

### COMO USAR GA

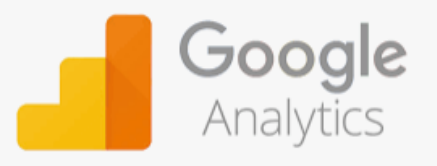

Fte: RD Station

#### AGREGAR USUARIOS

Si queremos que otras personas utilicen GA podemos dar acceso a otros usuarios desde el apartado "Administrar", seleccionando la cuenta deseada y haciendo clic en "Administración de usuarios"

En "Adicionar permisos a" introducimos el email del usuario de Google que queremos agregar y seleccionamos el permiso que le queremos conceder.

Por último, hacemos clic en "adicionar"

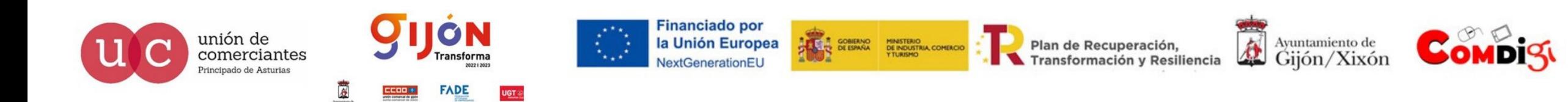

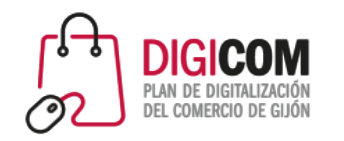

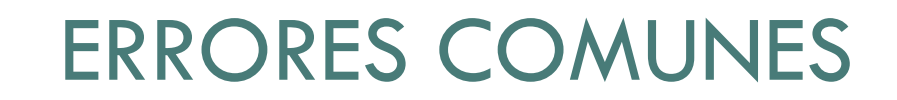

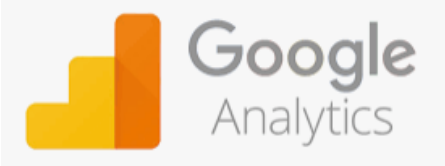

#### ENFOCARSE EN MÉTRICAS DE VANIDAD

Es fácil verse impresionado por algunos números comunes en Internet como impresiones en RRSS, "me gusta" en Facebook, visualizaciones en Youtube…

Estos valores son interesantes en la medida que generan tráfico y posicionan marca pero no siempre se traducen en incremento de ventas

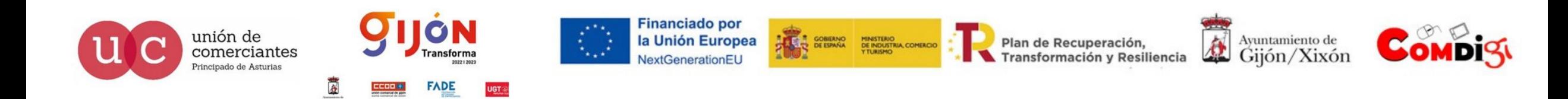

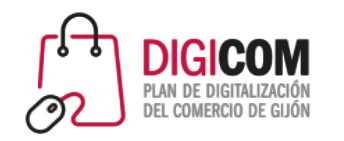

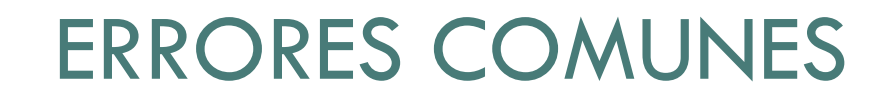

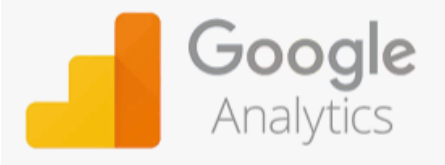

DECISIONES PRECIPITADAS

Tomar decisiones precipitadas en base a métricas incompletas

No siempre las métricas son lo que parecen por lo que es recomendable analizarlas en conjunto y no de forma aislada

Ej: si un potencial cliente descubre nuestra marca por RRSS y tras varias visitas en días diferentes hace la conversión a ventas a partir de un acceso directo a la web. No sería correcto contabilizar esta conversión en el campo de tráfico directo

Analizar el nº de visitas es importante ya que en muchos casos la conversión viene después de varias visitas a la web

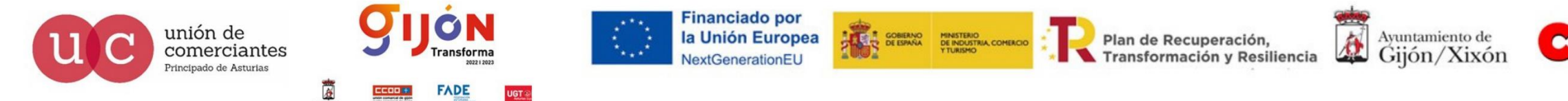

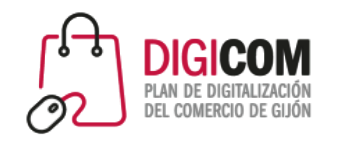

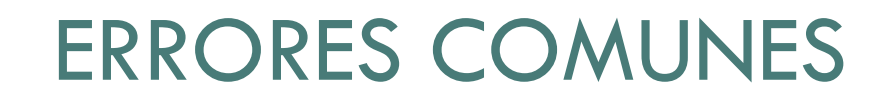

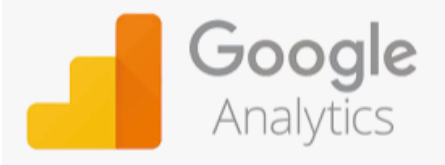

#### ENFOCARSE EN LA OPTIMIZACIÓN ANTES DE HORA

La optimización de una forma general solo trae resultado cuando hay un volumen significativo

Ej: Optimizar una Landing Page que tiene 50 accesos mensuales no compensa el tiempo que debe invertirse en ello. Si tras la optimización la tasa de conversión pasase del 6% al 12%, que sería un incremento importante seguiríamos hablando de pasar de 3 a 6 Leads mensuales que sigue siendo muy pocos para el tiempo invertido

Es más interesante centrarnos primero en aumentar el volumen de tráfico de los diferentes canales para después optimizarlos

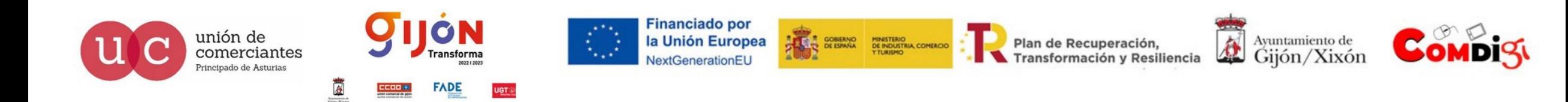

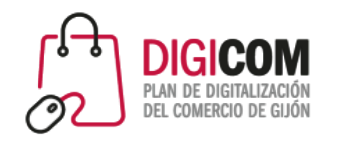

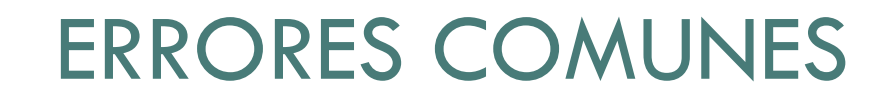

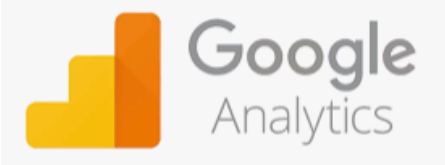

NO ACTUAR SOBRE LAS MÉTRICAS

Es necesario analizar las métricas en su conjunto e implementar los cambios necesarios

Ej: Si las palabras clave no están bien posicionadas en Google es necesario trabajar en su optimización y la producción de contenido. Si nuestro perfil de RRSS no crece y no atrae clientes a la web será necesario hacer cambios para captar la atención de los usuarios…

El proceso de análisis y medición requiere recursos económicos y de RRHH por lo que no vale la pena si no se está dispuesto a trabajar en las correcciones y oportunidades

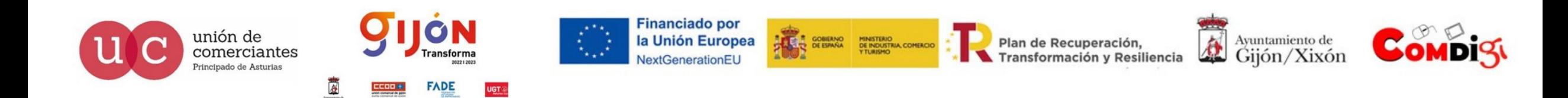

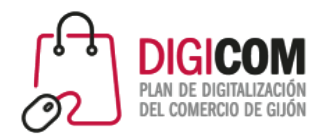

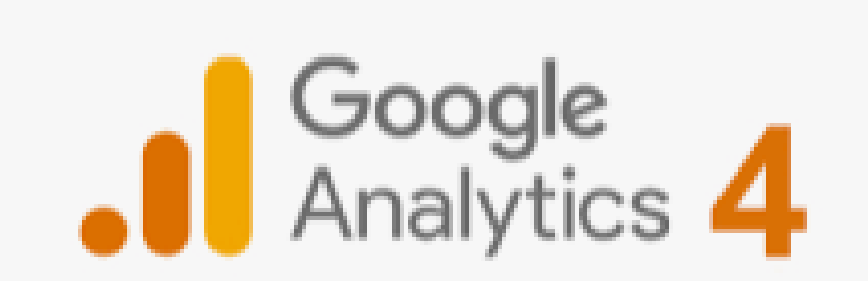

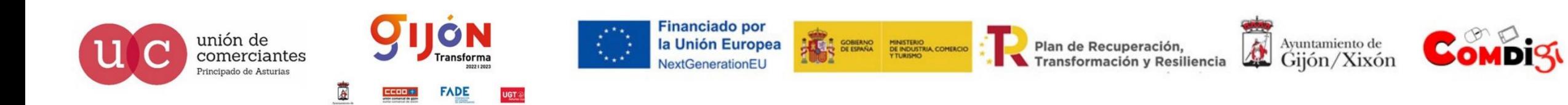

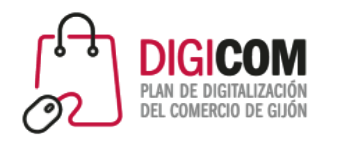

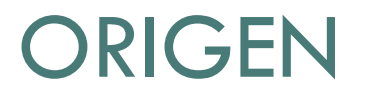

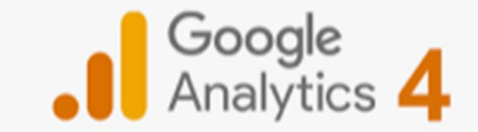

Google Analytics 4 (GA4) es la evolución de Universal Analytics (UA)

GA4 lleva vigente desde 2020 Google ha anunciado que a partir del 1 de julio de 2023 UA dejará de procesar los datos de los sitios web

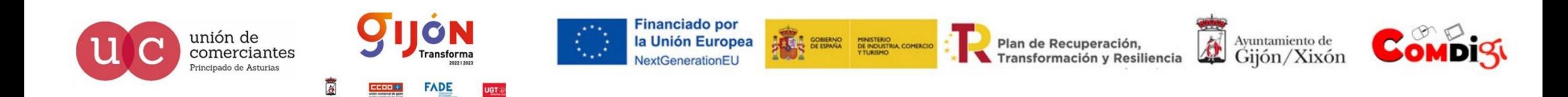

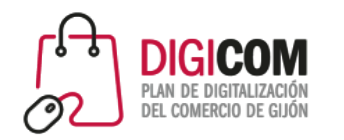

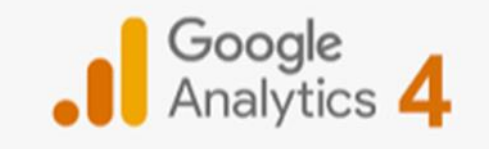

### CAMBIO DE PARADIGMA

GA4 pone el foco en el usuario y analiza su comportamiento con tecnología mejorada

Este nuevo enfoque supone un cambio de paradigma y una evolución en el ámbito de las métricas

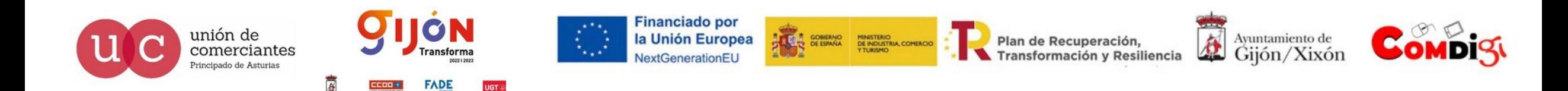

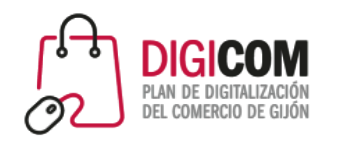

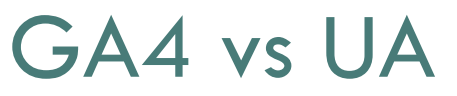

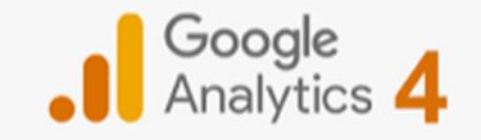

Una de las principales diferencias entre GA4 y UA es cómo se visualiza el contenido

La pantalla de inicio de GA4 muestra, a través de diferentes apartados, las vistas preliminares de aquellos datos que considera relevantes (ej: usuarios, usuarios nuevos, tiempo de permanencia en la página…)

El cambio más significativo es el modelo de medición.

Mientras que UA los datos se obtienen y muestras como sesiones o páginas vistas, en GA4 se basa en eventos

En UA cada evento posee una categoría una acción, una etiqueta y un tipo de interacción. En GA4 cada interacción o impacto se toma como un evento. Cada acción es considerada como un dato relevante en sí mismo por tanto en GA4 se tienen en cuenta todas las interacciones

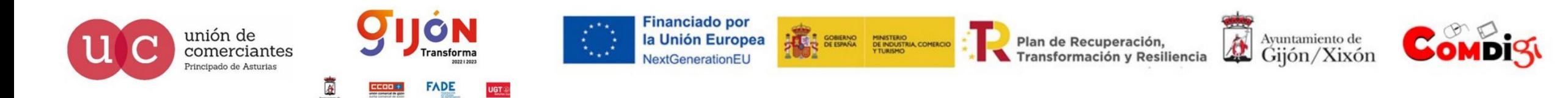

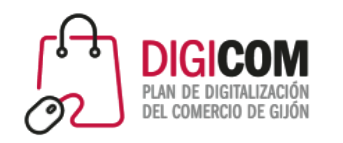

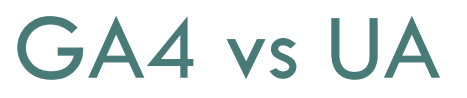

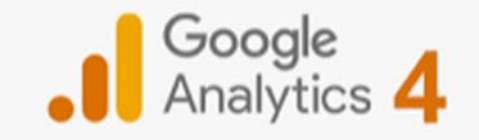

Esta modificación impacta directamente en los objetivos que pasan a ser conversiones y en la desaparición de la tasa de rebote.

Ésta es una métrica que se encuentra limitada al tiempo de permanencia en un sitio e interacción del usuario haciendo click. Analiza si un usuario se queda en la página sin clicar.

Ej: Si un usuario entra a nuestra página que tiene una publicación en el blog, lo lee completo y finaliza la sesión en 3' pero sin hacer click

UA lo clasificaría como que el usuario ha abandonado sin interactuar más allá de acceder a la página principal y aumentará la tasa de rebote

GA4 hace una lectura más amplia analizando las interacciones y la información que trasciende del comportamiento del usuario durante el tiempo de conexión

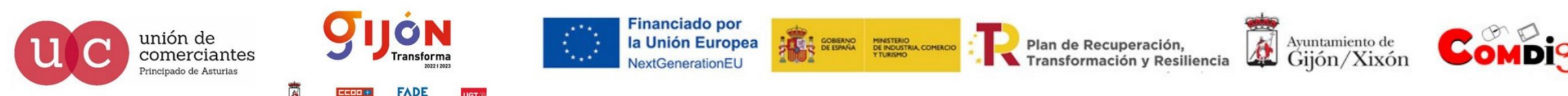

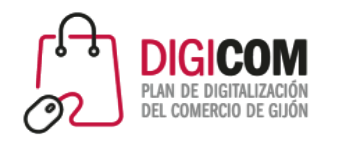

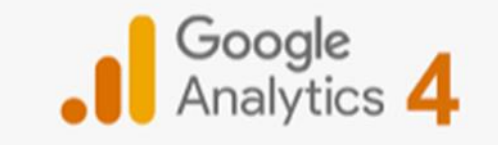

## GA4 vs UA

#### EVENTOS EN UA

Los eventos en UA sirven para registrar las acciones que realizan en el sitio web, más allá de visualizar las páginas

#### Ej:

- Clics en un botón
- $\checkmark$  Envío de formulario
- Añadir un producto al carrito
- $\checkmark$  Ver un vídeo
- Descargar un pdf…

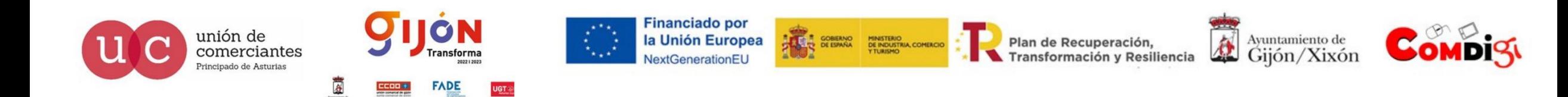

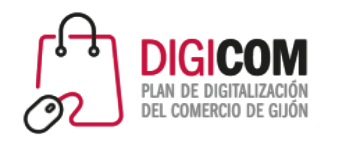

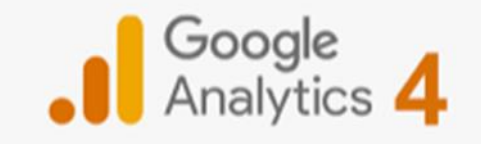

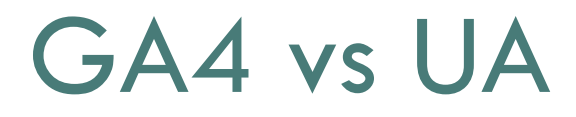

#### EVENTOS EN UA

Los eventos en UA se estructuran de la siguiente forma:

- $\checkmark$  Categoría
- $\checkmark$  Acción
- $\checkmark$  Etiqueta
- Valor

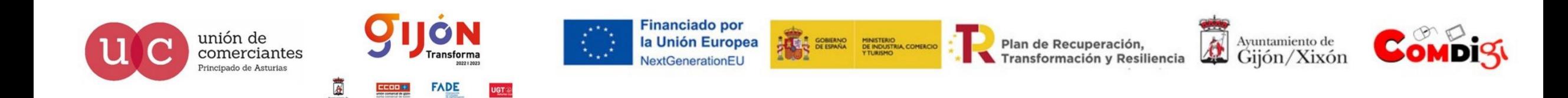

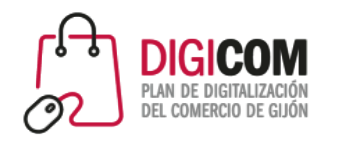

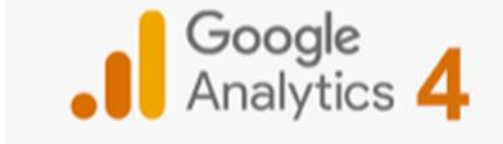

## GA4 vs UA

#### EVENTOS EN GA4

En GA4 todo lo que se mide se cataloga como evento, incluso las páginas vistas serán eventos

4 tipos:

- Eventos registrados automáticamente
- Eventos de medición mejorada
- $\checkmark$  Eventos recomendados
- $\checkmark$  Eventos personalizados

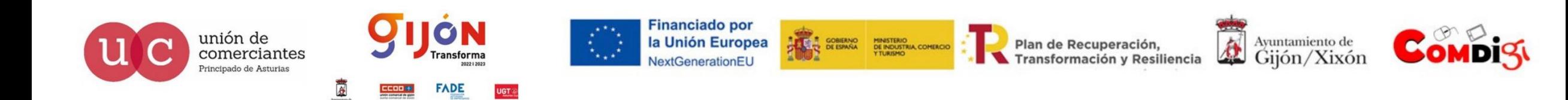

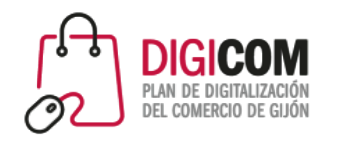

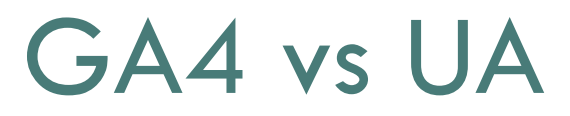

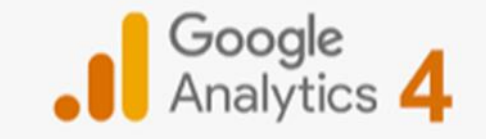

#### EVENTOS REGISTRADOS AUTOMÁTICAMENTE

Se registran por defecto sin tener que configurar nada una vez añadido el código a la web o salvo que indiquemos específicamente que no lo queremos registrar

- First\_visit
- Screen\_view
- User\_engagement
- Session\_start
- File download
- scroll

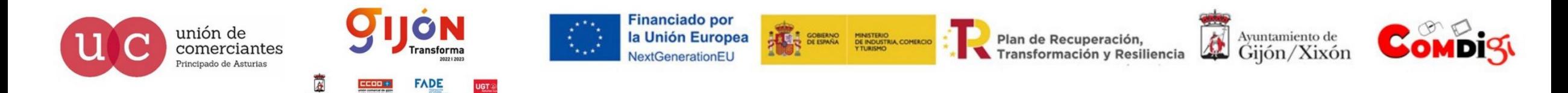

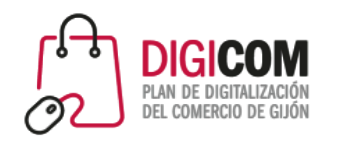

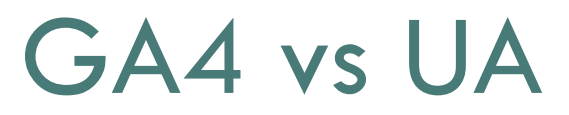

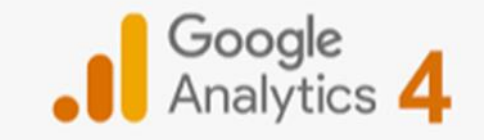

#### EVENTOS RECOMENDADOS

Estos eventos han de implementarse y si cuentan para el límite de 500 nombres de eventos diferentes dentro de una propiedad de GA4 (los anteriores no computan en este apartado)

Estos nombres de eventos vienen predefinidos y son los que Google recomienda usar para poder acceder a funciones de informes concretas que no están disponibles para los parámetros personalizados.

- Login
- Share
- Purchase
- Refund…

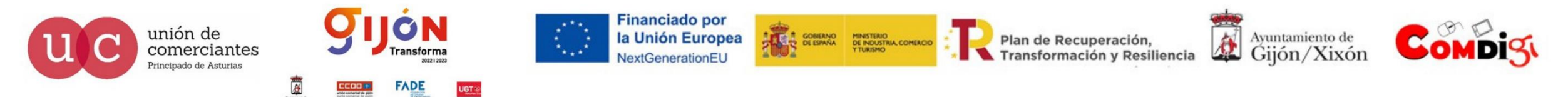

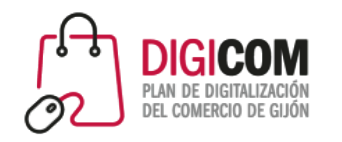

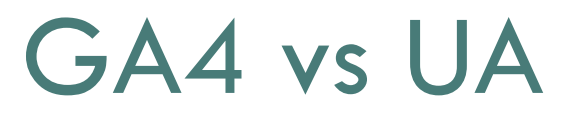

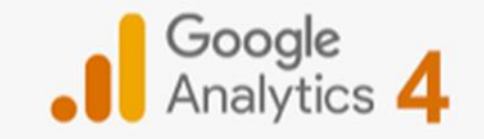

#### EVENTOS DE MEDICIÓN MEJORADA

Solo aplican al flujo de datos web por tanto no se pueden registrar automáticamente en las Apps.

Para empezar a registrar estos eventos solo hay que habilitarlos desde las opciones de flujo de datos

- Page\_view
- Click (enlaces extrnos)
- Video\_start
- Video\_progress
- Video\_complete…

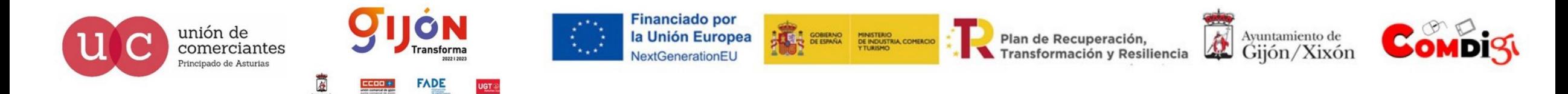

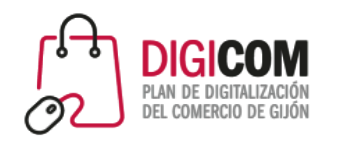

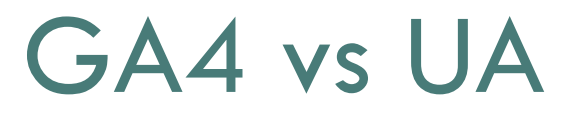

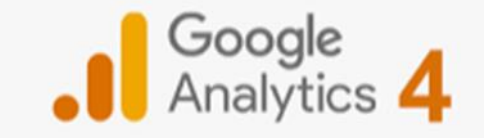

#### EVENTOS PERSONALIZADOS

Estos deben configurarse aparte.

Se emplean cuando no ha sido posible registrar la acción de forma automática ni tampoco utilizando la nomenclatura recomendada por Google en sus eventos recomendados

- Formulario\_contacto
- Suscripcion\_newsletter
- Ver\_imagen
- Carousel\_home…

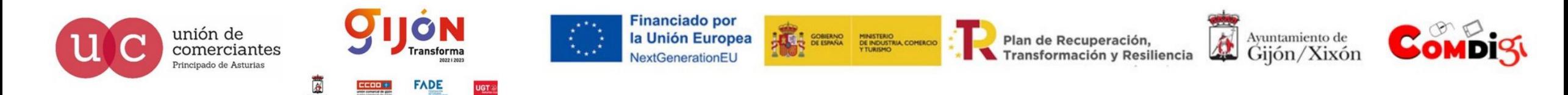

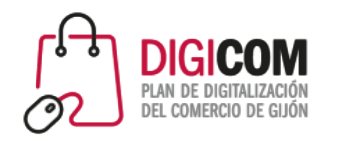

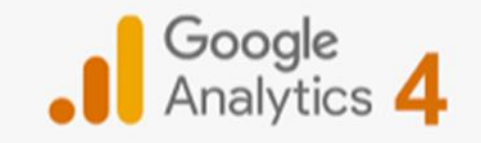

### GA4 vs UA

#### Ejemplo de informe de eventos

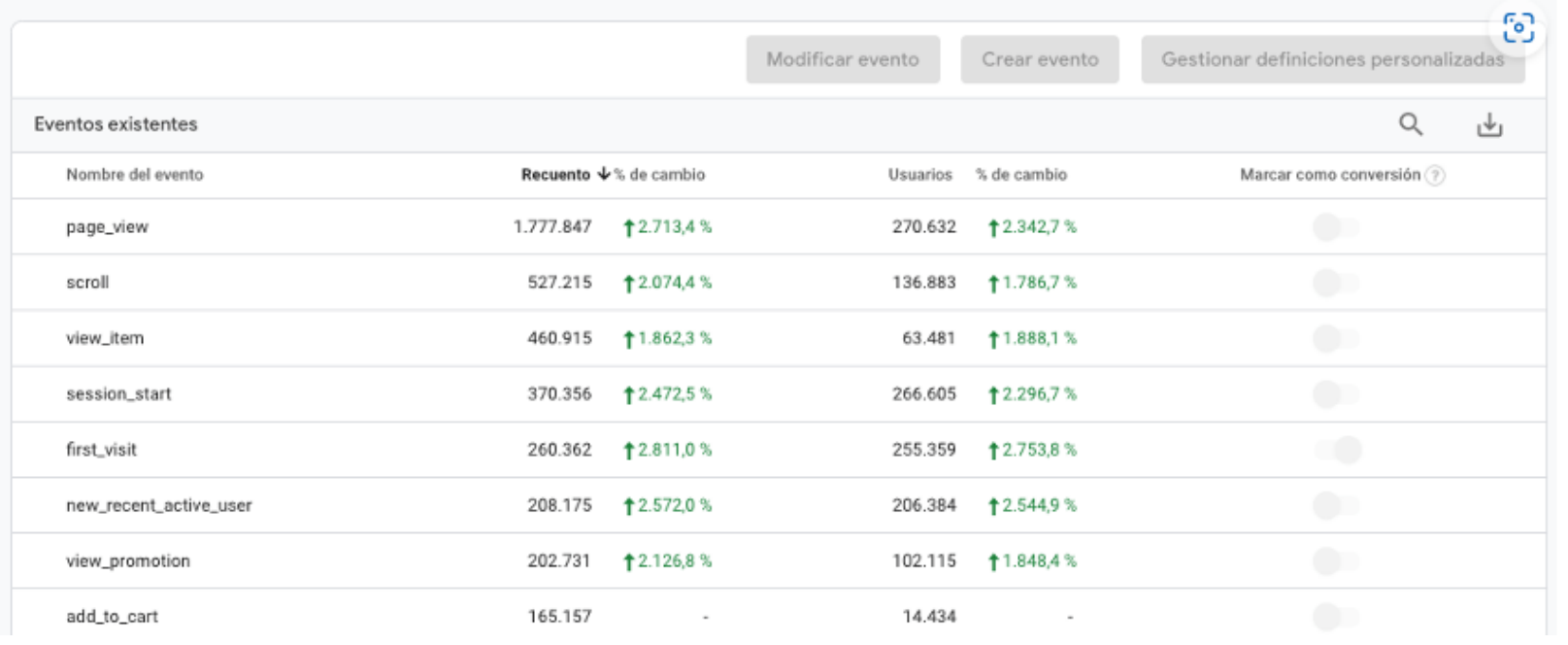

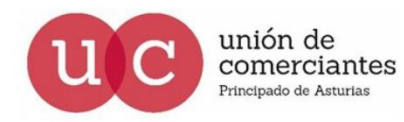

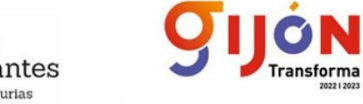

**FADE** 

**UGT** 

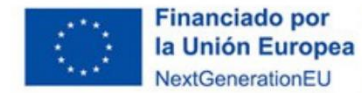

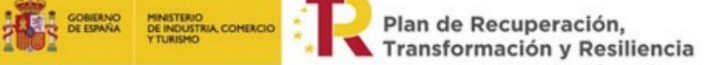

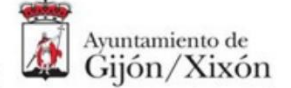

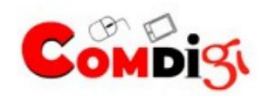

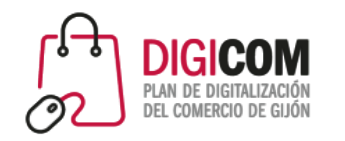

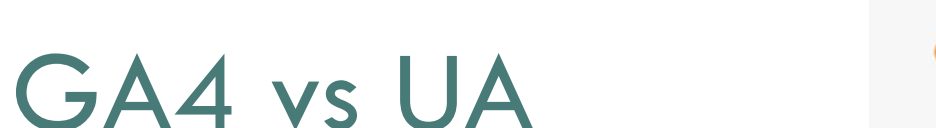

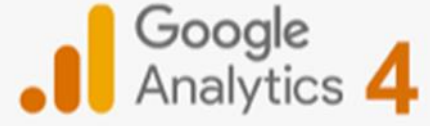

#### ESTRUCTURA DE CUENTA EN UA

Contamos con tres niveles diferentes de administración:

- Cuenta
- Propiedad
- Vista

Normalmente suele utilizarse una propiedad por sitio web

Dentro de una misma cuenta de UA podríamos tener hasta 100 propietarios

Las vistas sirven para mostrar información filtrada de todo el tráfico de la propiedad. En cada propiedad podremos crear hasta 25 vistas

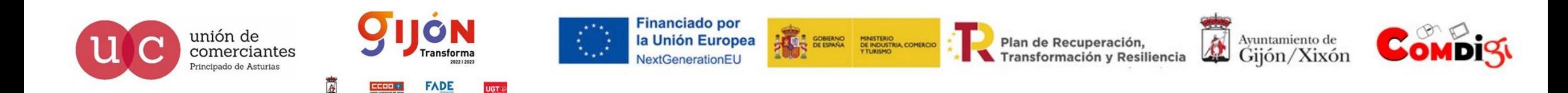

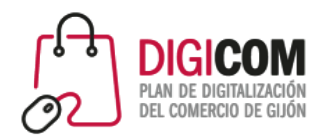

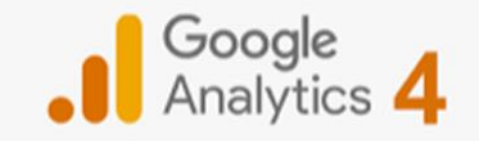

## GA4 vs UA

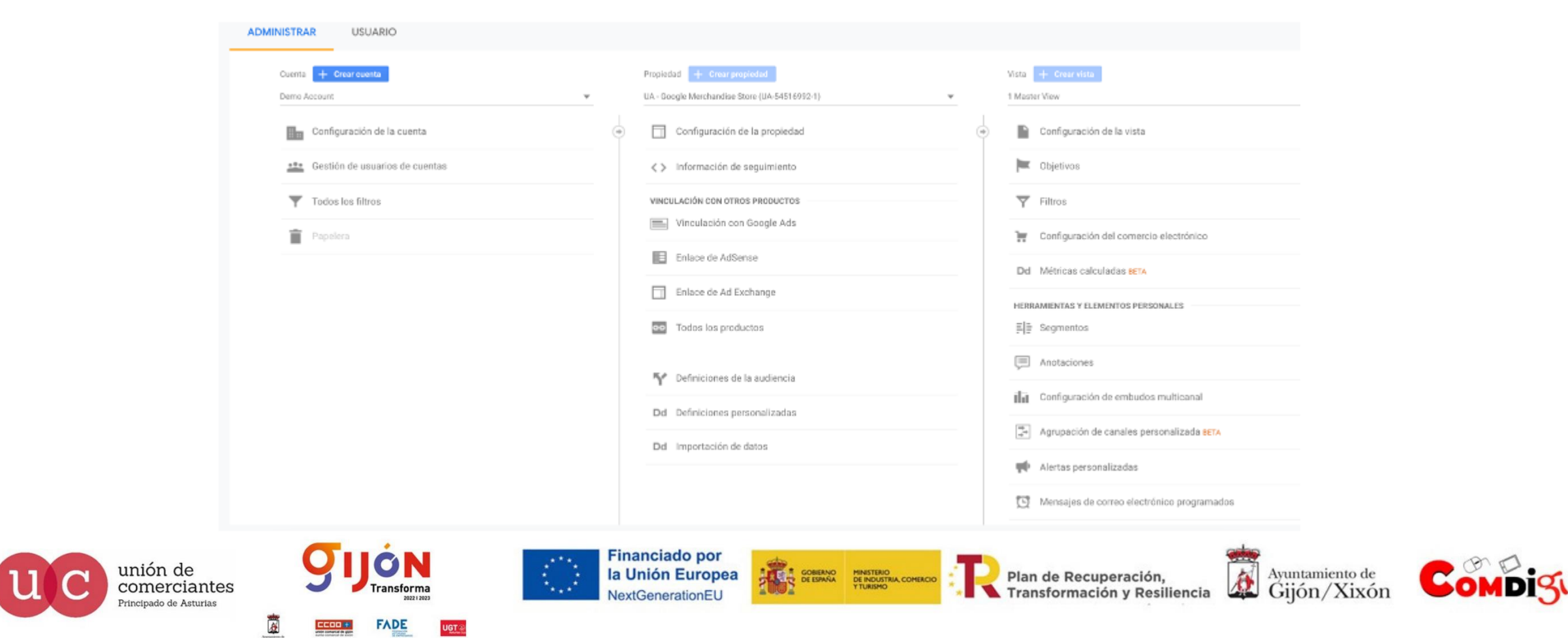

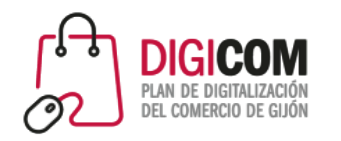

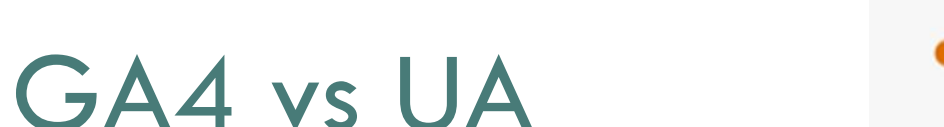

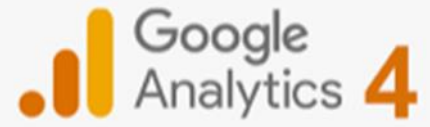

#### ESTRUCTURA DE CUENTA EN GA4

Contamos con dos niveles diferentes de administración:

- Cuenta
- Propiedad

Al no disponer de vistas para filtrar la información hay que hacerlo a través de informes personalizados

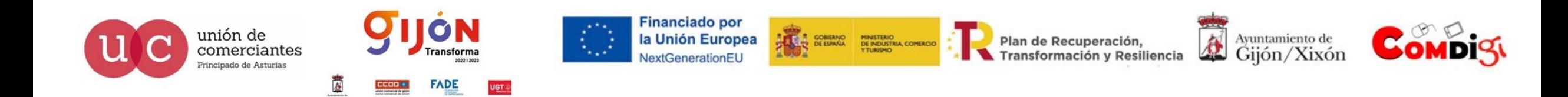

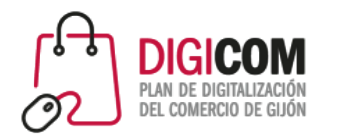

Principado de Asturias

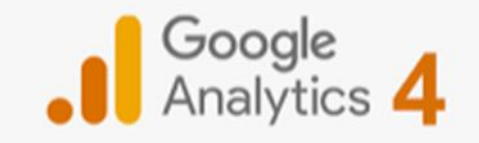

## GA4 vs UA

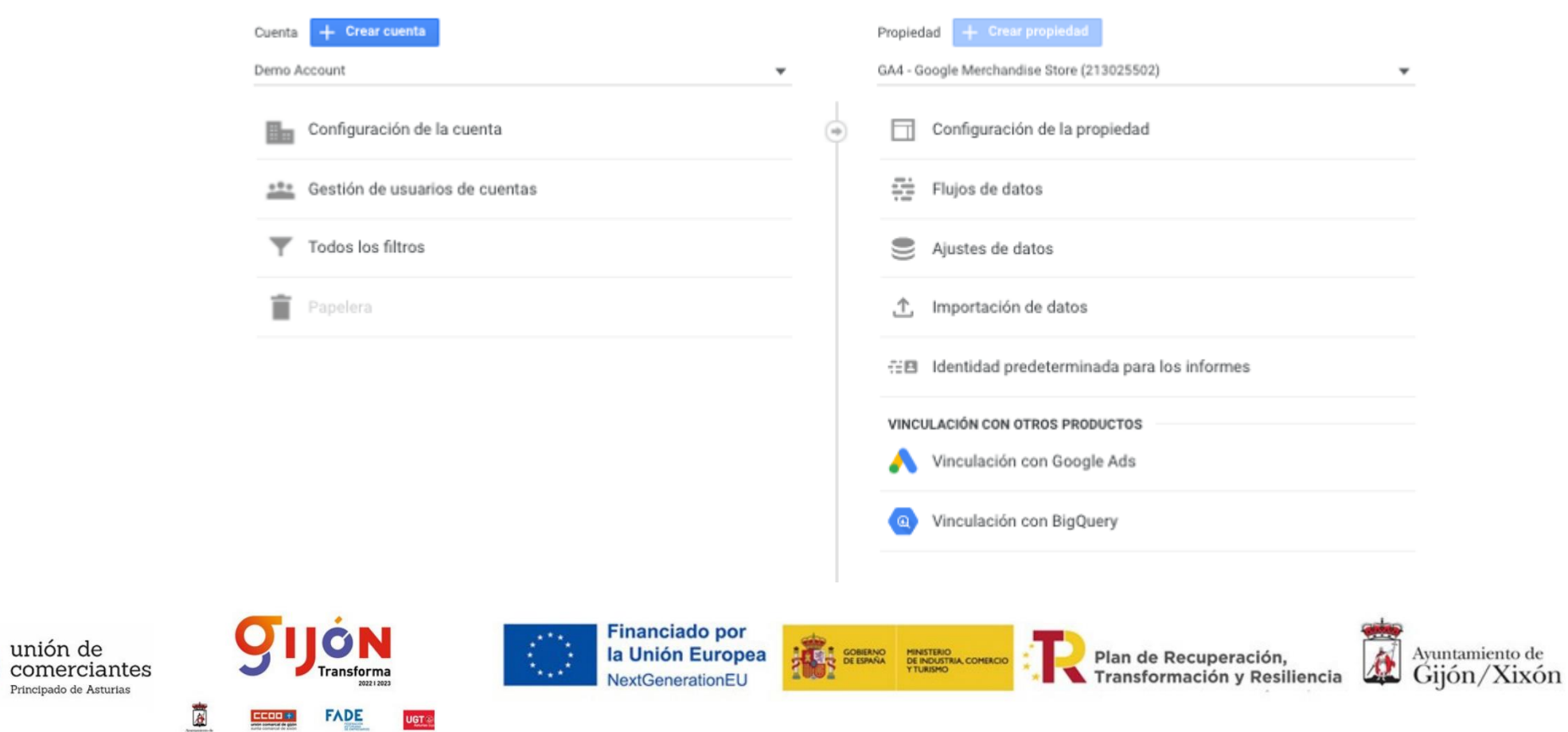

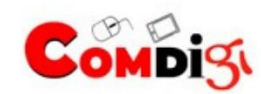

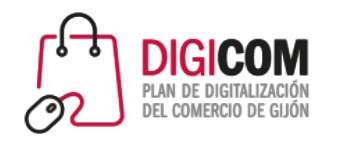

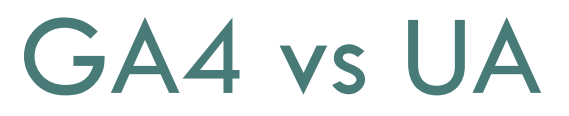

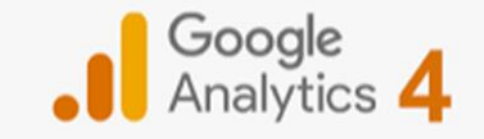

#### ECOMMERCE CON UA

El comercio electrónico mejorado llegó con UA con "Enhanced Ecommerce" y permitió registras información útil sobre acciones de compra en el sitio web como

- Datos de transacciones (productos, IDE de la transacción, valor total…)
- Datos de productos (nombre, categoría, marca, cantidad…)
- Visualizaciones de un producto en un listado
- Vistas de la página de producto
- Pasos del proceso de compra
- Añadir al carrito

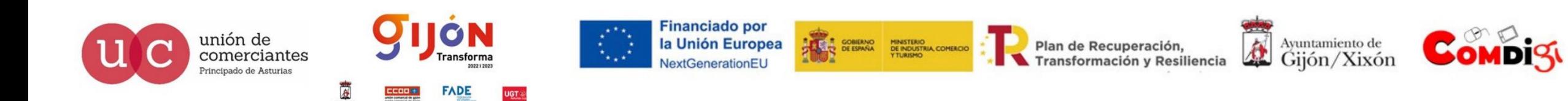

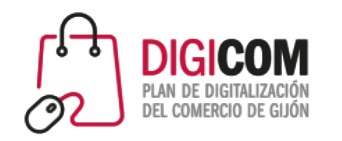

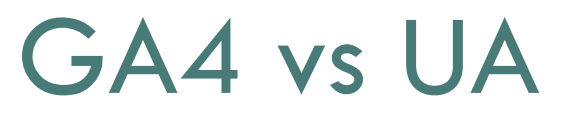

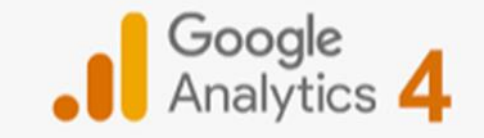

#### ECOMMERCE CON GA4

Presenta una nueva forma de registras las acciones del ecommerce

En GA4 todo se registra mediante eventos que han de enviarse con un nombre concreto a GA y que habrá que configurar siguiendo las instrucciones de Google para poder aprovechar todas las funciones

- Impresiones de producto
- Impresiones de promociones
- Interacciones antes de la compra
- Compras, proceso de pago y reembolso

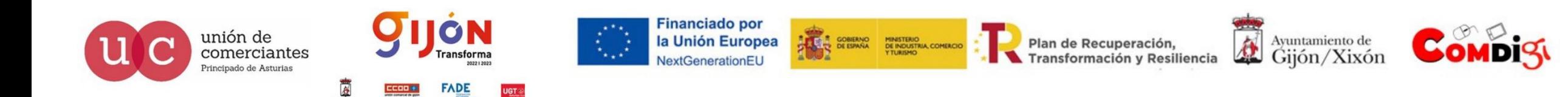

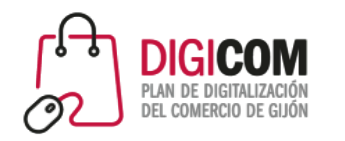

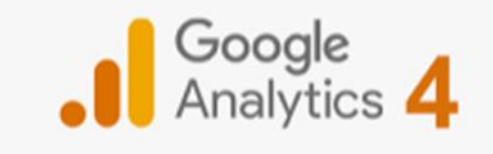

# FLUJO DE DATOS

El flujo de datos es un nuevo concepto de GA4 que hace referencia a las fuentes que pueden registrarse dentro de una misma propiedad. Ej:

- Página web
- App iOs
- App Andrid

La información ya no se envía a nivel de propiedad sino a cada uno de los flujos por separado

Si configuramos todos los eventos con mismo nombre independientemente del flujo de información en el que ocurra el evento podremos obtener el total de eventos del mismo tipo en todos los flujos

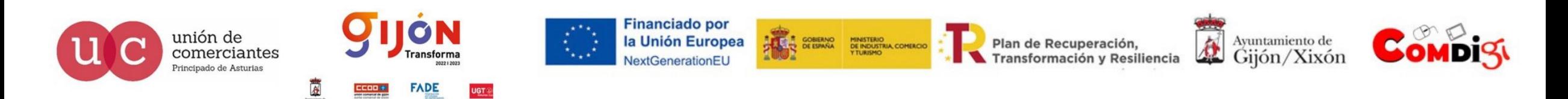

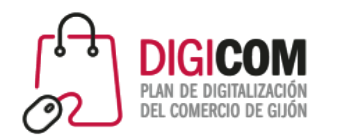

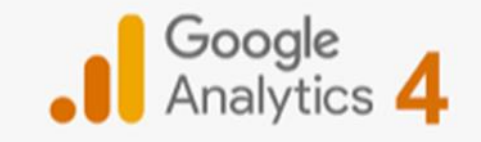

## FLUJO DE DATOS

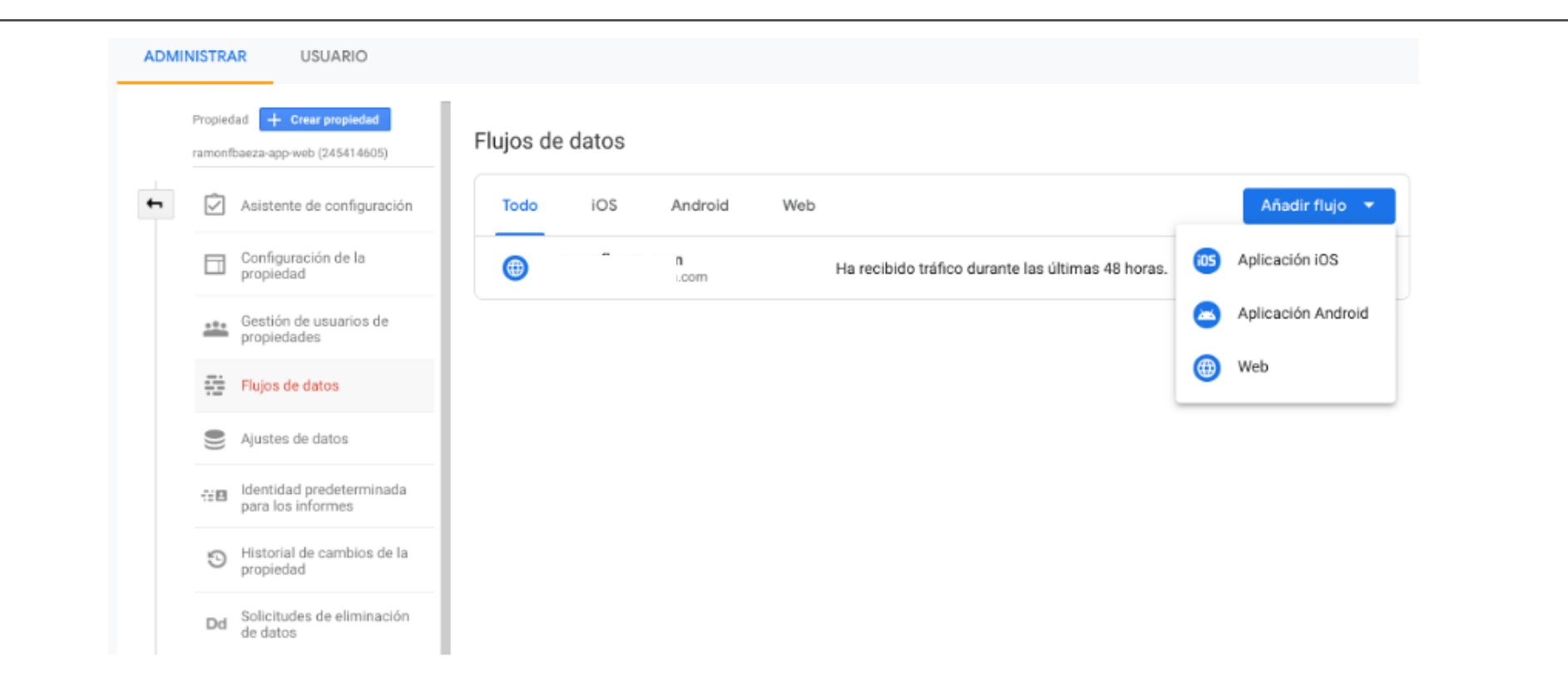

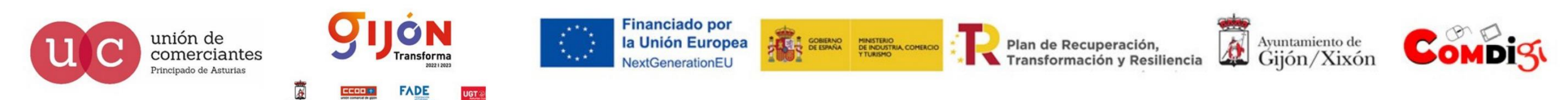

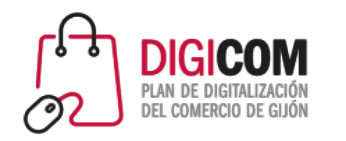

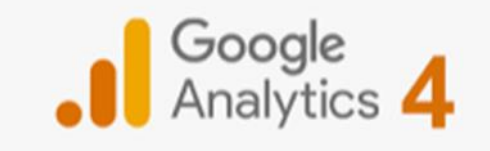

# CONVERSIONES

Dependiendo de nuestra web o la naturaleza de nuestro negocio la conversión puede ser diferente a otros sitios web dependiendo de nuestros objetivos que pueden ser:

- Ventas
- Suscripciones a
- Altas como cliente
- Visualización de contenidos (vídeos, fotos, información…)

Como hemos indicado en GA4 todo se mide en base a eventos y podremos registras hasta 500 nombres de eventos diferentes

No todos tendrán la misma relevancia para el objetivo que nos hemos marcado. Estos eventos clave son los que podremos marcar como "conversión"

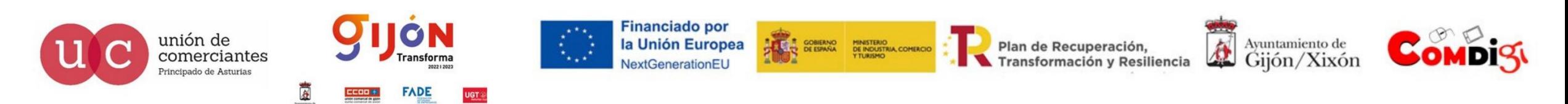

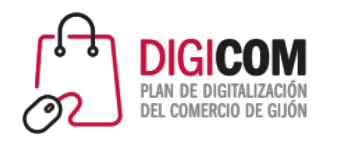

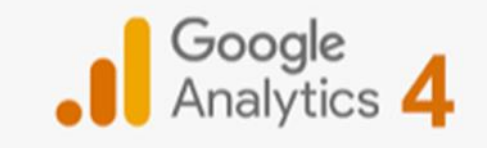

# CONVERSIONES

Con UA podemos registrar hasta 20 objetivos por vista y disponemos de 4 tipos de objetivos que podremos configurar:

- Destino
- Duración
- Páginas/pantallas por sesión
- Evento

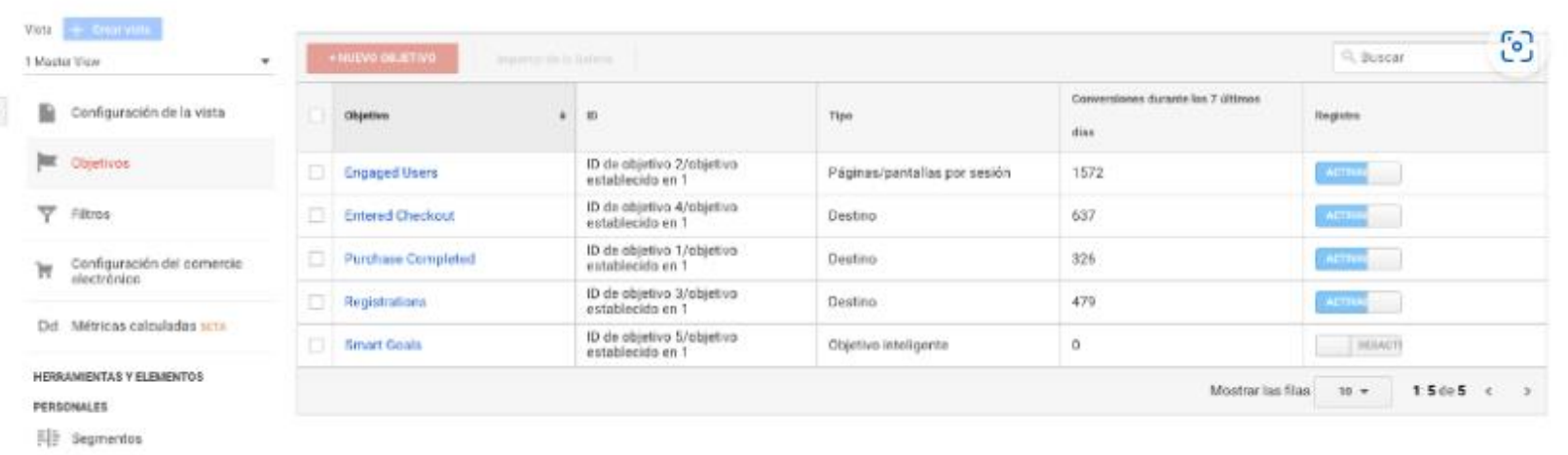

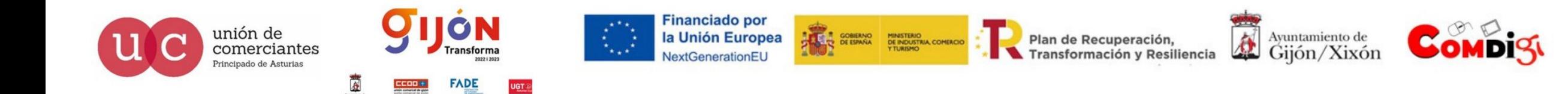

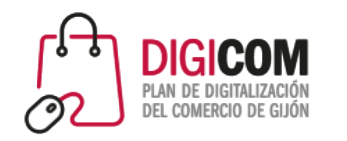

unión de

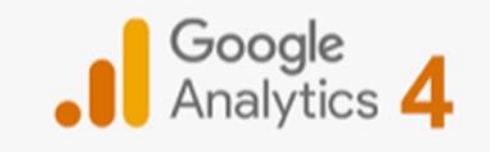

# CONVERSIONES

Con GA4 podemos configurar hasta 30 conversiones por propiedad y crear hasta 200 embudos de conversión utilizando el centro de análisis

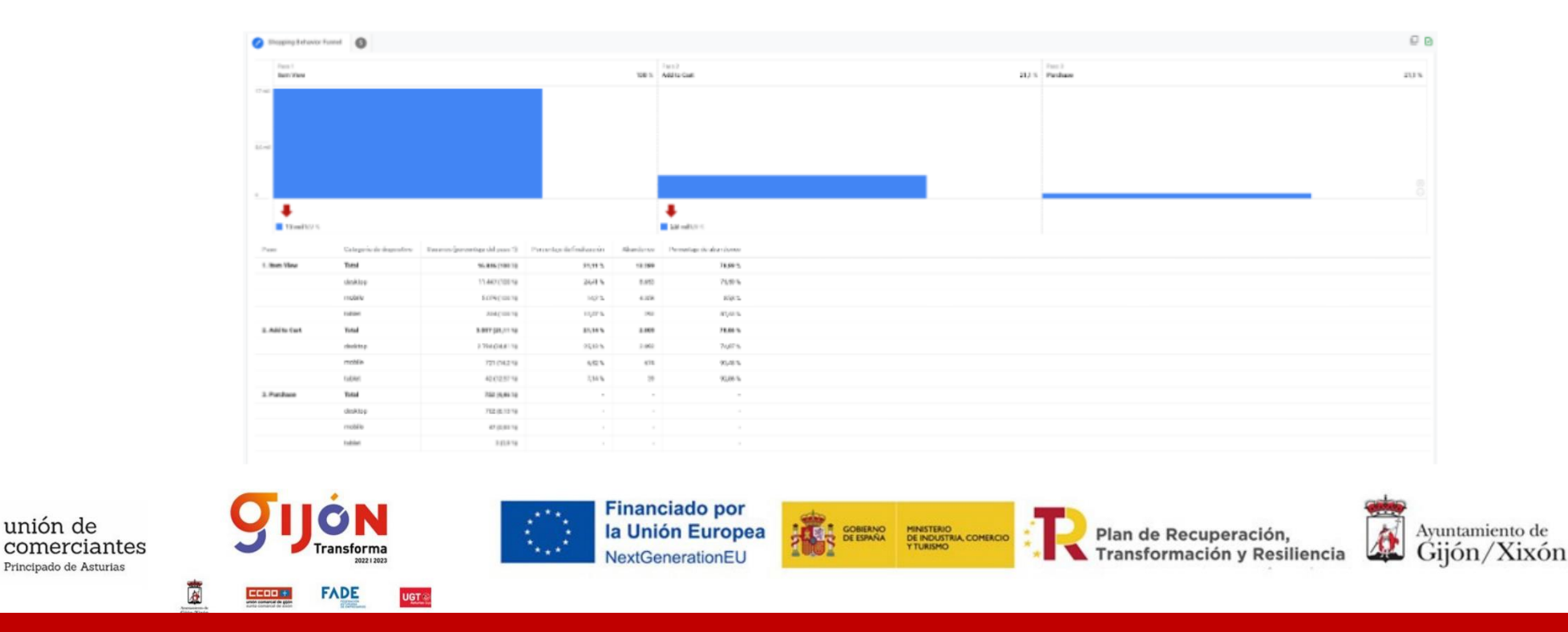

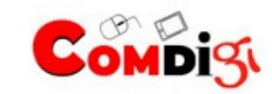

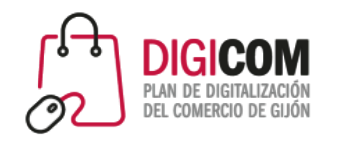

### MULTIPLATAFORMA

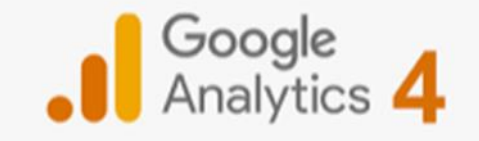

GA4 se centra aún más en las personas

Entiende que los usuarios transitan diferentes medios y canales durante el ciclo de compra

Cada vez es más frecuente utilizar diferentes plataformas para tomar una información más detallada del producto/servicio/marca que nos interesa

Es frecuente que las búsquedas se inicien en dispositivos móviles, se continúan en ordenadores y finalmente se genera la conversión a través de Apps.

Por ello, GA4 incorpora la novedad del análisis de comportamiento también en Apps por lo que procesa datos multidispositivo y multiplataforma

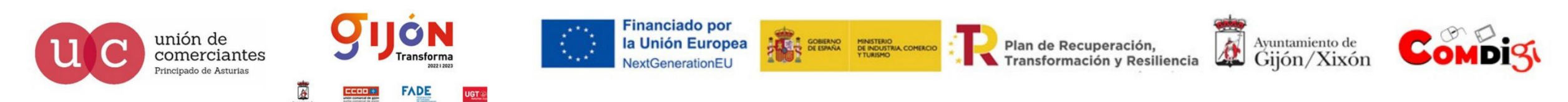

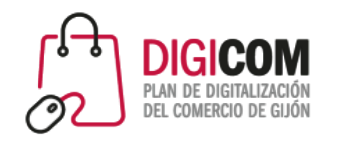

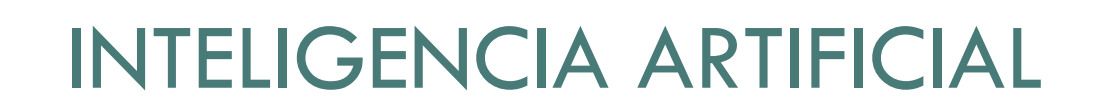

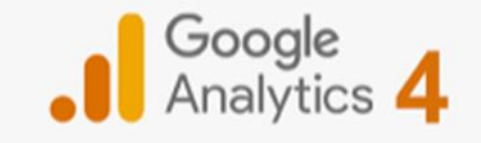

La IA se incorpora con fuerza a procesos y ámbitos muy amplios de la sociedad y Google la incorpora con GA4 para el análisis de datos

A través del machine learning podremos obtener recomendaciones e incluso métricas predictivas

Esta tecnología facilita el acceso para encontrar datos y términos relevantes, e incluso a la posibilidad de adelantarnos a las reacciones y comportamientos del usuario

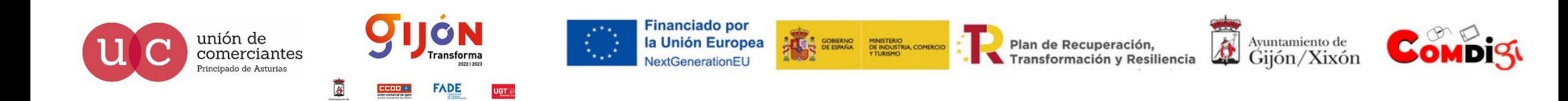

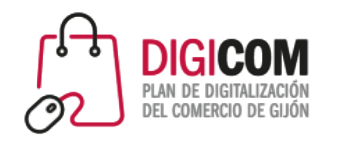

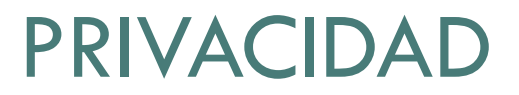

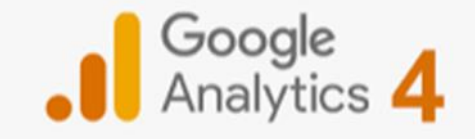

La obtención y el tratamiento de datos personales es la base del proceso y debe cumplir en todo el proceso con las exigencias de la normativa europea (RGPD 679/2016) y nacional (LOPDGDD y LSSICE)

En el proceso de adaptación a una normativa que protege el derecho fundamental del usuario sobre sus datos personales GA4 trabaja en función a un nuevo sistema de recolección sin cookies a diferencia de UA que basaba el análisis de datos en el uso de éstas

Esta nueva versión tampoco guarda la IP del usuario, que recordemos es también un dato personal ya que hace identificable a éste, ofreciendo una mayor garantía en la privacidad del usuario

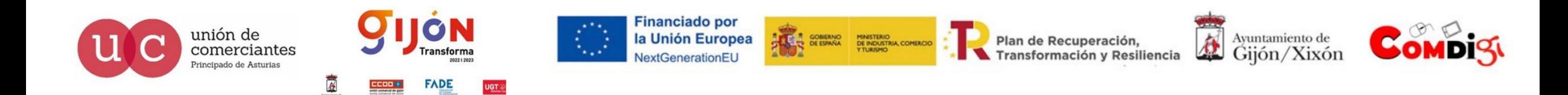

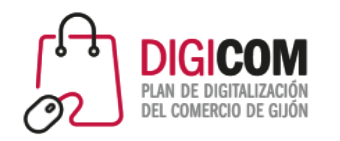

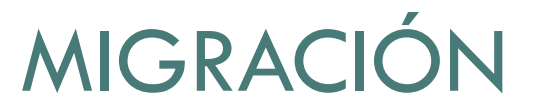

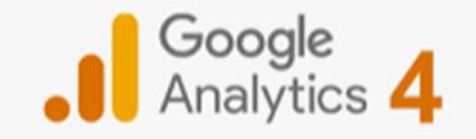

En julio de 2023 UA dejará de recolectar y procesar datos

Es importante realizar la adaptación y migración a GA4 antes de esta fecha

Es recomendable instalarla cuanto antes y obtener datos en paralelo de ambas herramientas. De este modo podremos probarla y habituarnos a su funcionamiento sin dejar de analizar los datos aportados por UA

En caso de iniciar un proyecto desde inicio es conveniente empezar ya con GA4

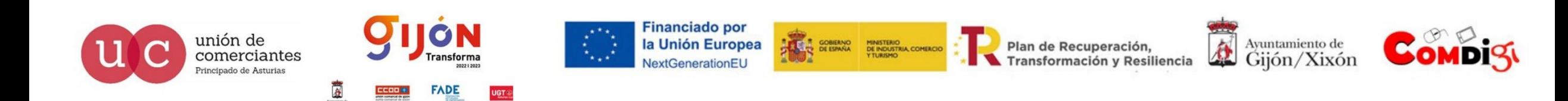

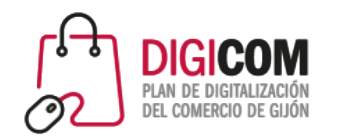

## REGLA DEL 10/90

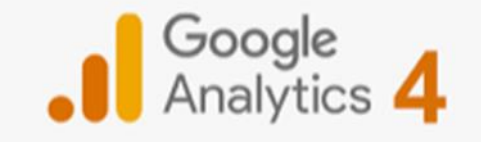

Avinash Kaushik, considerado el mayor especialista mundial en Analítica web, sus libros están traducidos a más de 20 idiomas.

Regla del 10/90

Por cada 10 euros invertidos en herramientas de Analítica web deben invertirse 90 euros en profesionales que sepan usarla y sean capaces de analizar los datos para poder sacar el rendimiento que haga rentable el gasto

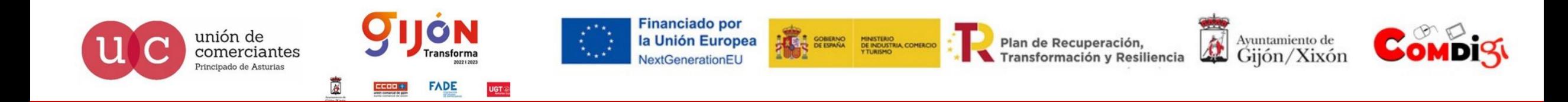

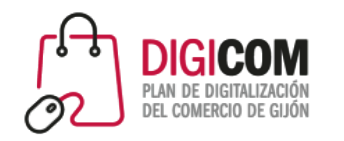

### REGLA DEL 10/90

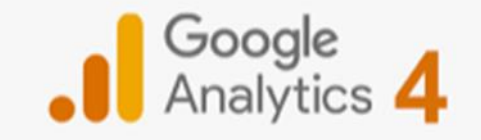

UA y GA4 son gratuitas en el formato válido para PYMES

Sería necesario sin embargo destinar algunos recursos en formación de personal o externalización del servicio

Suele usarse a nivel muy básico por desconocimiento del valor de la información o por mala implementación

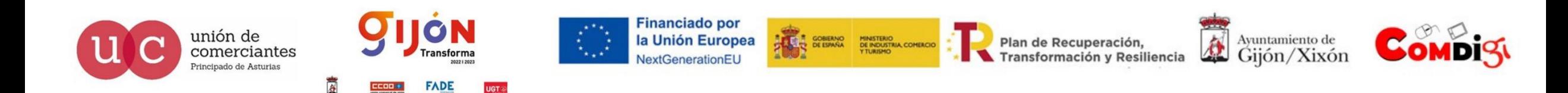

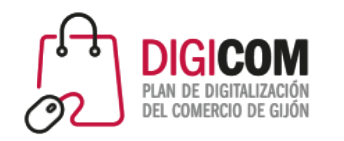

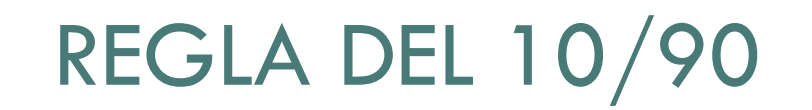

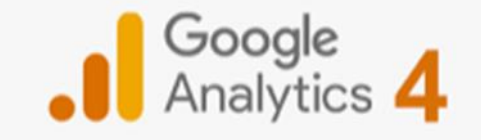

Si no medimos no podemos mejorar

Si medimos mal o no sabemos como utilizar los datos, corremos el riesgo de tomar decisiones erróneas

Analytics es mucho más que medir cuánta gente visita nuestra web cada día y durante cuanto tiempo

Esto estaba bien hace una década pero ahora la analítica es una herramienta clave para ayudar a desarrollar nuestro proyecto y hacerlo más competitivo

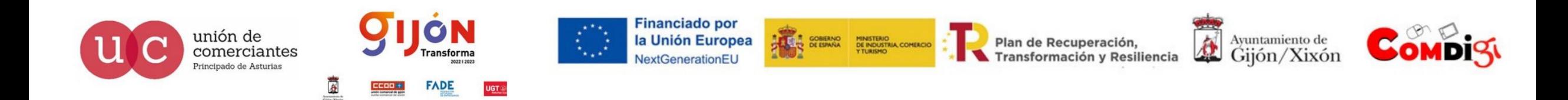

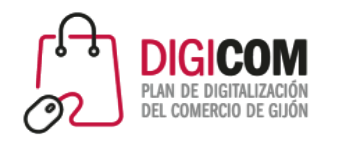

### REGLA DEL 10/90

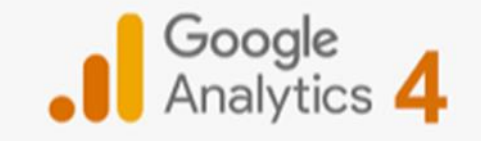

Analytics es mucho más que medir cuánta gente visita nuestra web cada día y durante cuanto tiempo

Esto estaba bien hace una década pero ahora la analítica es una herramienta clave para ayudar a desarrollar nuestro proyecto y hacerlo más competitivo

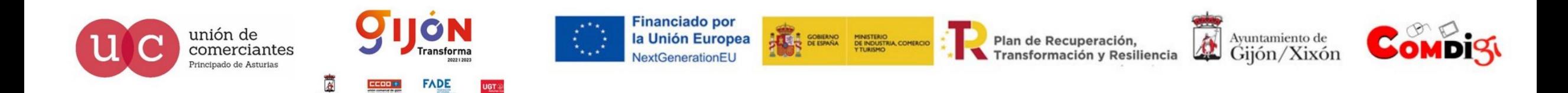

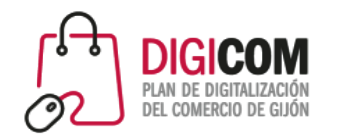

REGLA DEL 10/90

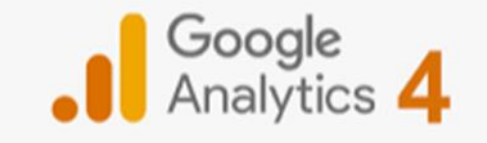

Si no medimos no podemos tomar decisiones para mejorar

Si medimos mal o no sabemos como utilizar los datos corremos el riesgo de tomar decisiones erróneas

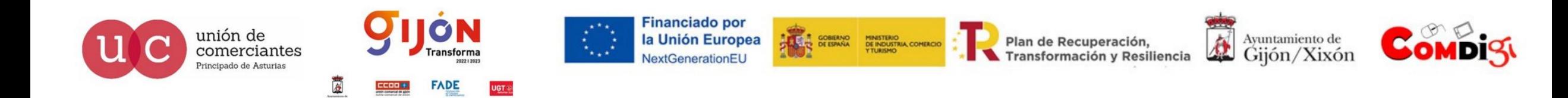

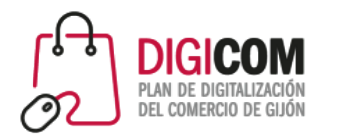

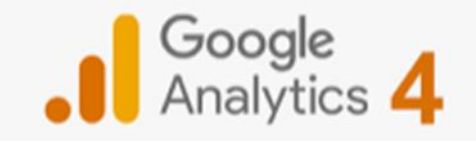

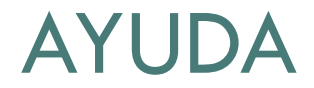

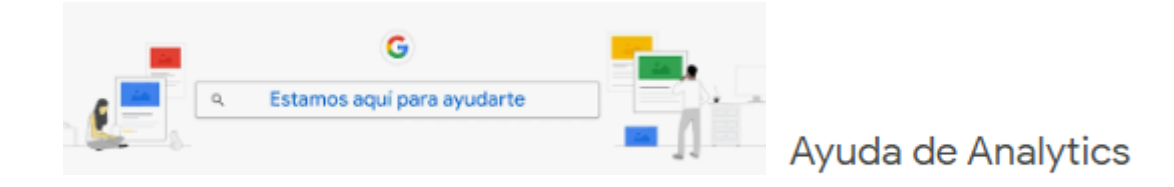

[Presentamos la nueva generación de Analytics: Google Analytics](https://support.google.com/analytics/answer/10089681?hl=es) 4 (GA4) - Ayuda de Analytics

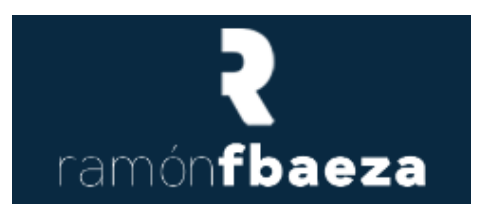

Mega Tutorial de Google Analytics 4 en español (2022) – [Ramón Fernández \(ramonfbaeza.com\)](https://ramonfbaeza.com/tutorial-google-analytics-4/)

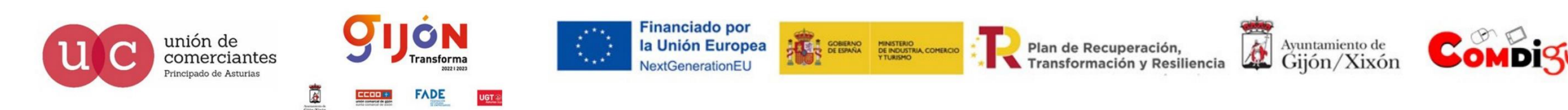

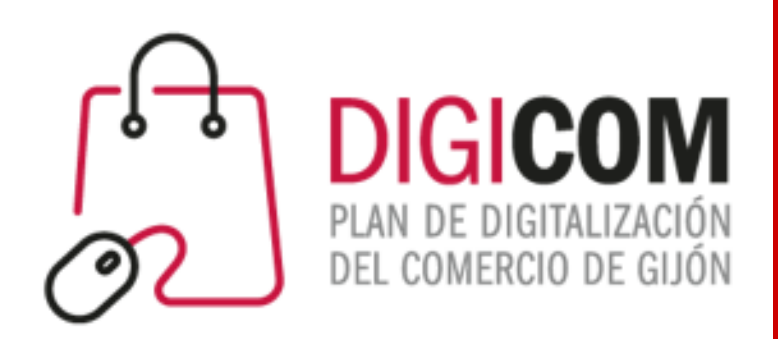

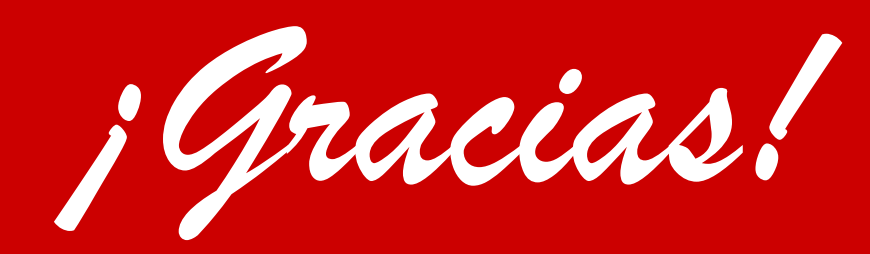

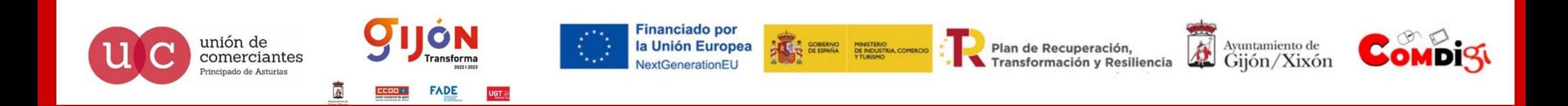